### Universidade Federal do ABC UFABC

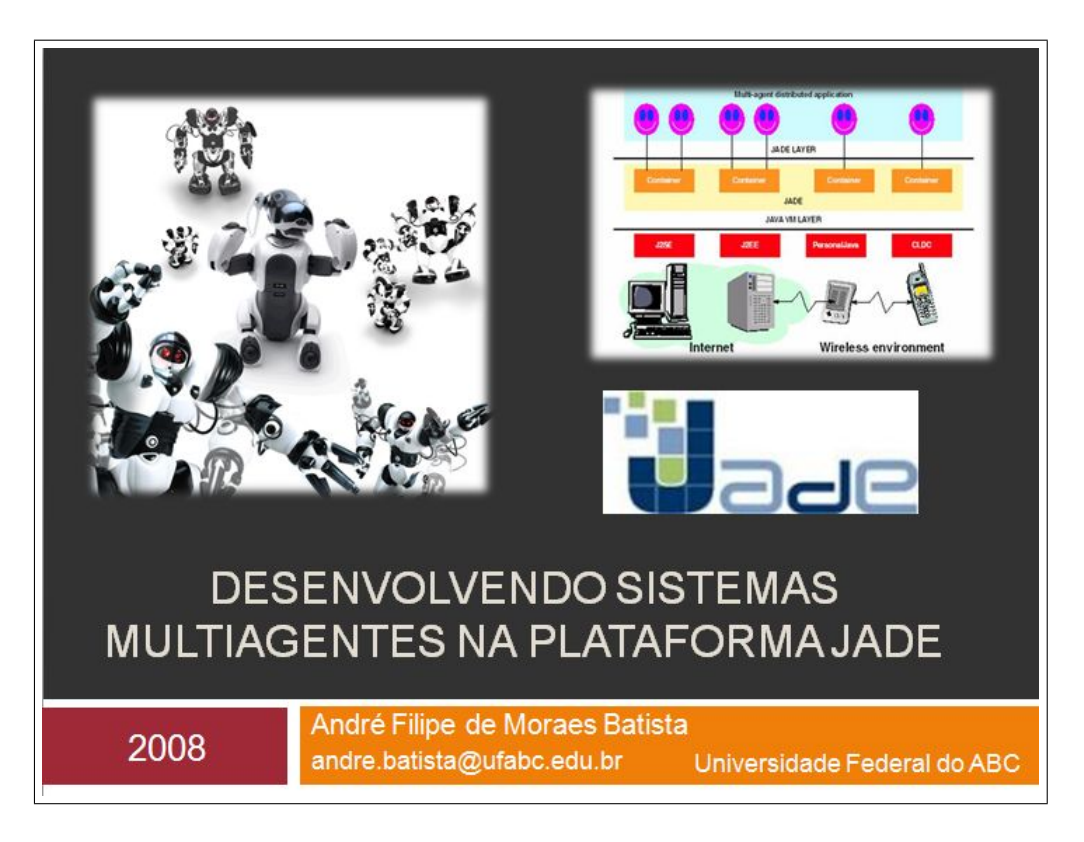

#### André Filipe de Moraes Batista andre.batista@ufabc.edu.br

Manual Complementar do Projeto de Pesquisa: Sistemas Multiagentes na Construção de um Middleware para Suporte a Ambientes Computacionais

> Orientação: Prof<sup>a</sup> Dr<sup>a</sup> Maria das Graças Bruno Marietto

Santo André, Agosto de 2008

# <span id="page-1-0"></span>Prefácio

"Atingimos a perfeição não quando nada pode acrescentar-se a um projeto, mas quando nada pode retirar-se"

—–Saint-Exupéry

A idéia de escrever este manual teve início nos meus estudos de iniciação científica na Universidade Federal do ABC, sob a orientação da professora Graça Marietto. É neste espírito de aprendizado que este manual foi escrito. Desde o primeiro momento que descobri que iria trabalhar programando em Java, e que esta programação seria para sistemas multiagentes, a alegria e ansiedade foram estonteantes. E este o meu objetivo: ser o mais ´ didático possível e fazer com que você sinta um pouco das emoções que senti durante as longas horas diante do computador, programando e ao mesmo tempo descobrindo a  $plate forma$  JADE e suas façanhas.

A programação de sistemas multiagentes é uma técnica de desenvolvimento de sistemas distribuídos, e neste contexto encontramos questões tais como: "como distribuir?", "como fazer a comunicação entre as partes do sistema?", "como administrar o sistema?", entre outras. Essas e outras perguntas foram respondidas ao longo do estudo desta plataforma. Além de abstrair muitos recursos do programador, as facilidades de implementação fazem com que esta seja uma das mais utilizadas plataformas de desenvolvimento de aplicações  $distribuídas.$ 

 $Este$  manual não está finalizado e nunca estará. Ele contará sempre com um toque especial seu. Sim, você!... Você deverá ao longo de sua leitura criar cenários para suas  $aplicações, buscar soluções para as dúvidas que surgirão, en fim, nunca se contentar apenas$  $com$  o que está escrito, tente sempre tirar suas próprias conclusões. Fazendo isto você aprenderá cada vez mais.

#### André Filipe de Moraes Batista

Aos meus pais.

# Lista de Figuras

<span id="page-3-0"></span>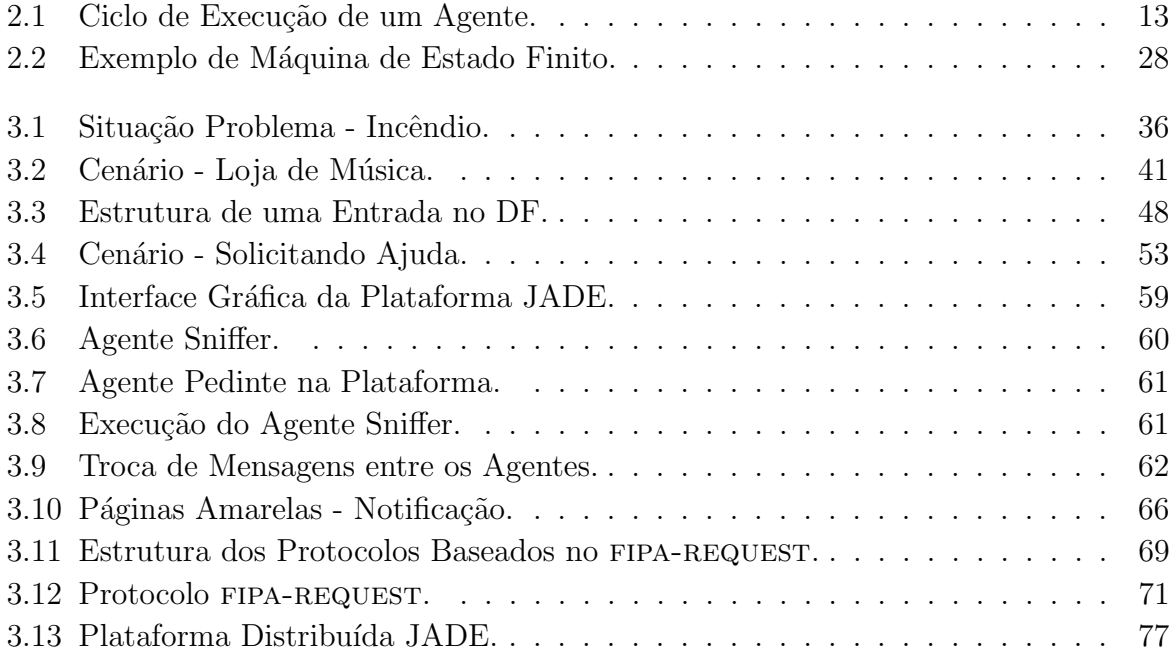

# Lista de Tabelas

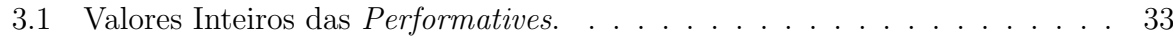

# Sumário

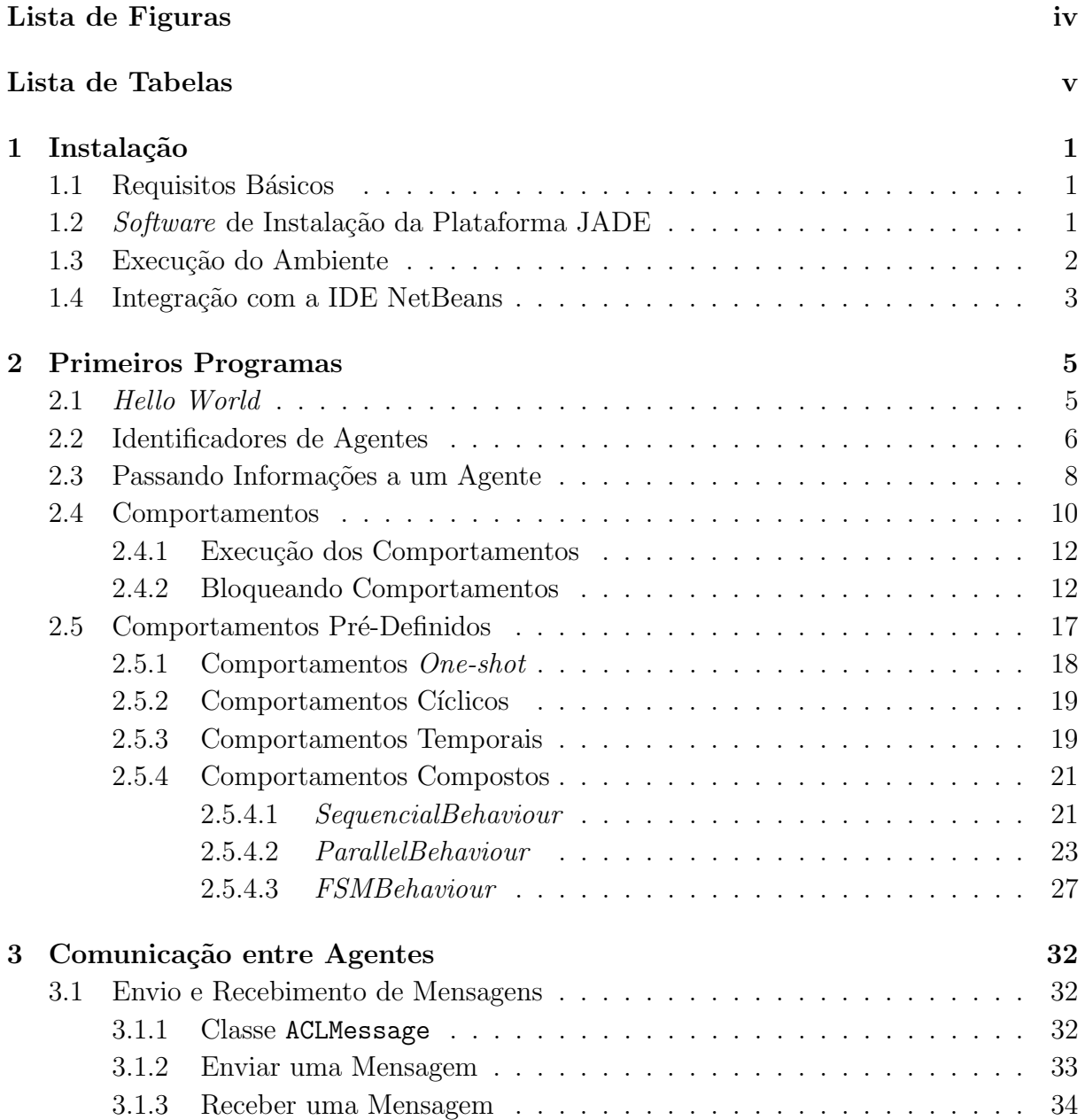

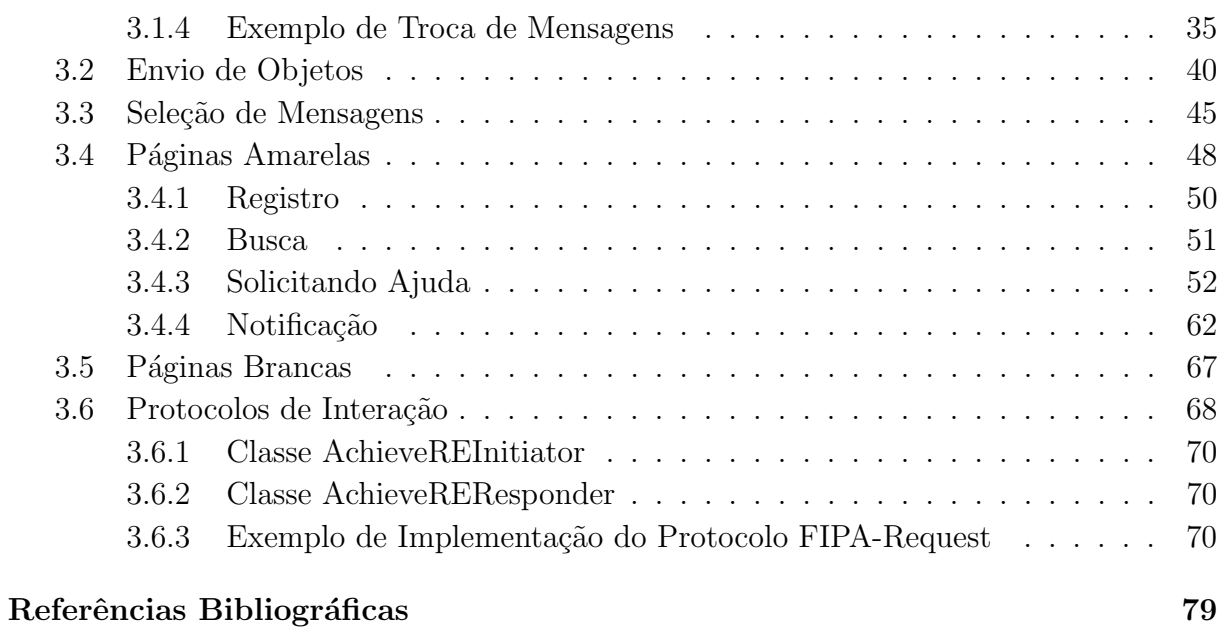

# <span id="page-7-0"></span>Capítulo 1

# Instalação

Neste capítulo será demonstrado o processo de instalação da plataforma JADE.

## <span id="page-7-1"></span>1.1 Requisitos Básicos

Por ser desenvolvida em Java, o requisito mínimo para executar a plataforma JADE é o run-time do Java. No caso *Java Run-Time Environment* (JRE) versão 1.4 ou superior.

## <span id="page-7-2"></span>1.2 Software de Instalação da Plataforma JADE

Todos os *software* JADE, inclusive *add-ons* e novas versões, estão distribuídos sob as limitações da  ${\rm LGPL^1}$  ${\rm LGPL^1}$  ${\rm LGPL^1}$  e disponíveis para  ${\it download}$  no  ${\it web~site}$  <code>http://jade.cselt.it</code> ou http://jade.tilab.com.

A versão atual da plataforma JADE utilizada neste trabalho é a 3.5. Para esta versão, cinco arquivos s˜ao disponibilizados:

- 1. jadeSrc.zip  $(1.8 \text{ MB})$  código fonte do *software* JADE;
- 2. **jadeExamples.zip**  $(270 \text{ KB}) \text{código}$  fonte dos exemplos de programas feitos em JADE;
- 3. jadeDoc.zip  $(4.7 \text{ MB})$  toda a documentação, incluindo o javadoc da API da plataforma e manuais de referência;
- 4. jadeBin.zip  $(2.0 \text{ MB}) o$  *software* JADE binário, pronto para uso;

<span id="page-7-3"></span><sup>&</sup>lt;sup>1</sup>A licença LGPL fornece alguns direitos e também deveres. Dentre os direitos estão o acesso ao código fonte do *software*, a permissão de fazer e distribuir cópias, permissão para fazer melhorias e funcionalidades etc. Já alguns dos deveres são: não fazer modificações privadas e secretas, não alterar a licença do software e suas modificações, dentre outros.

5. jadeAll.zip (5.8 MB) – todos os arquivos anteriormente citados.

Recomenda-se o *download* do arquivo jadeAll.zip. Após o *download* descompacta-se o arquivo interno jade-Bin-3.5.zip em um diretório, por exemplo o diretório raiz  $(C:$ ). Uma pasta denominada jade é criada. Deve-se incluir as seguintes linhas na variável de ambiente CLASSPATH:

```
.;c:\jade\lib\jade.jar; c:\jade\lib\jadeTools.jar; c:\jade\lib\iiop.jar
```
Com isto a plataforma JADE está instalada e configurada para rodar no ambiente Windows.

### <span id="page-8-0"></span>1.3 Execução do Ambiente

Após os passos citados anteriormente, é possível a execução da plataforma JADE pelo  $prompt$  de comando. A linha de execução da plataforma JADE é a seguinte:

```
java jade.Boot [opções] [agentes]
```
Esta linha de execução será abordada nas próximas seções com mais detalhes. Neste momento, para verificar se a instalação e a configuração da plataforma foram feitas corretamente, digite no prompt o seguinte comando:

java jade.Boot

Com este comando a plataforma JADE é executada. Se tudo foi configurado corretamente, a seguinte mensagem será exibida:

INFO: ---------------------------------- This is JADE 3.5 - revision 5988 of 2007/06/21 11:02:30 downloaded in Open Source, under LGPL restrictions, at http://jade.tilab.com/ ---------------------------------------- 11/11/2007 12:22:50 jade.core.BaseService init INFO: Service jade.core.management.AgentManagement initialized 11/11/2007 12:22:50 jade.core.BaseService init INFO: Service jade.core.messaging.Messaging initialized 11/11/2007 12:22:50 jade.core.BaseService init INFO: Service jade.core.mobility.AgentMobility initialized 11/11/2007 12:22:50 jade.core.BaseService init INFO: Service jade.core.event.Notification initialized

```
11/11/2007 12:22:50 jade.core.messaging.MessagingService clearCachedSlice
INFO: Clearing cache
11/11/2007 12:22:50 jade.mtp.http.HTTPServer <init>
INFO: HTTP-MTP Using XML parser com.sun.org.apache.xerces.internal
.parsers.SAXParser
11/11/2007 12:22:50 jade.core.messaging.MessagingService boot
INFO: MTP addresses:
http://lap:7778/acc
11/11/2007 12:22:50 jade.core.AgentContainerImpl joinPlatform
INFO: --------------------------------------
Agent container Main-Container@lap is ready.
--------------------------------------------
```
A exibição da mensagem Agent container Main-Container@lap is ready indica que a plataforma está em execução. Para finalizar a execução pressione as teclas CTRL+C.

Existe um bug na versão 3.5 da JADE, onde um erro ligado aos sockets é exibido pois a máquina que está executando a plataforma pode não estar em rede. Esta falha só apareceu na versão 3.5 e sua correção ainda está em desenvolvimento. Recomenda-se que quando uma máquina estiver fora da rede deve-se incluir o parâmetro -detect-main false na linha de execução da plataforma, da seguinte maneira:

java jade.Boot -detect-main false

### <span id="page-9-0"></span>1.4 Integração com a IDE NetBeans

Vamos integrar as bibliotecas da plataforma JADE com a IDE Netbeans<sup>[2](#page-9-1)</sup>, para que seja poss´ıvel o desenvolvimento de agentes contando com as ferramentas de uma IDE. No NetBeans abra o menu Ferramentas (Tools) e clique na opção Gerenciador de Biblioteca  $(Library$  Manager). Uma janela será aberta.

Na janela Gerenciador de Bibliotecas clique no botão Nova Biblioteca (new library). Uma janela de diálogo será aberta. No campo Nome da Biblioteca digite JADE e deixe marcado o campo Tipo de Biblioteca como Bibliotecas da Classe. E clique em ok. A janela de Gerenciador de Bibliotecas agora apresentar´a a nova biblioteca adicionada.

Nesta mesma janela, na guia Classpath clique no botão Adicionar JAR/Pasta e adicione os arquivos (localizados em C:/jade/lib/): http.jar, iiop.jar, jade.jar e jadeTools.jar. Na guia Javadoc adicione a pasta C:/jade/doc. Clique em ok e as bibliotecas JADE estarão integradas ao Netbeans.

Quando estiver desenvolvendo um projeto no NetBeans, vá na guia Projetos e selecione o item Bibliotecas. Com o botão direito do mouse selecione a opção Adicionar

<span id="page-9-1"></span> $2A$  versão utilizada foi a 6.0, disponível em http://www.netbeans.org

Biblioteca. Será aberta a janela Adicionar Biblioteca. Nesta, selecione a biblioteca JADE e clique em OK. Com isto, o NetBeans passará a reconhecer os métodos e atributos fornecidos pela plataforma.

A execução de um agente não será pela IDE<sup>[3](#page-10-0)</sup>. Você deverá executar os agentes a partir de um prompt de comando.

<span id="page-10-0"></span><sup>&</sup>lt;sup>3</sup>Existem formas de se executar um agente pela IDE, mas estas não serão abordadas neste manual.

# <span id="page-11-0"></span>Capítulo 2

# Primeiros Programas

Neste capítulo será apresentada a estrutura básica de uma implementação na plataforma JADE, com o uso de exemplos de implementação.

## <span id="page-11-1"></span>2.1 Hello World

Vamos começar com um programa clássico: um agente JADE que imprime na tela a frase Hello World. Agentes JADE são definidos como subclasses da classe Agent e seu código inicial (o que o agente fará ao ser executado) deve ser colocado dentro do método setup(). O código do *Hello World* é mostrado na Caixa de Código [2.1.](#page-11-2)

Herdando a classe jade.core.Agent os agentes já possuem as operações básicas dentro da plataforma, como registro e configuração e outro conjunto de métodos para implementação de comportamentos pré-definidos, como métodos de troca de mensagens.

```
Código 2.1: HelloAgent.java
```

```
import jade.core.Agent;
3 \parallel public class HelloAgent extends Agent{
       protected void setup()
6 \parallel \qquad \{System.out.println("Hello World." ;
            System.out.println("Meu nome \epsilon" + getLocalName());
       \}}
```
Devemos estar dentro do diretório dos arquivos. java para que este agente seja executado. Uma vez no diretório, deve-se executar as seguintes linhas de comando no *prompt*:

 $\sqrt{2\pi\left(\frac{1}{2}\right)^{2}+1}$ 

```
javac HelloAgent.java
java jade.Boot Andre:HelloAgent
```
A primeira linha trata da compilação da classe HelloAgent.java, gerando o arquivo HelloAgent.class. A segunda linha de comando requer um pouco mais de explicação. Basicamente, agentes são como Java Applets na medida em que ambos não podem ser executados diretamente: eles são executados dentro de outro programa que provê os recursos necessários para sua execução. No caso dos *applets*, um browser ou um *Applet Viewer* é necessário; para agentes JADE o ambiente de execução é fornecido pela classe jade.Boot. O parâmetro Andre: HelloAgent indica a classe do agente (HelloAgent), e provê um nome único ao agente (Andre). A classe Agent contém o método getLocalName(), que retorna o nome do agente em seu container.

Com a execução das linhas de comando tem-se o seguinte resultado:

INFO: ---------------------------------- This is JADE 3.5 - revision 5988 of 2007/06/21 11:02:30 downloaded in Open Source, under LGPL restrictions, at http://jade.tilab.com/ ---------------------------------------- . . . INFO: -------------------------------------- Agent container Main-Container@lap is ready. -------------------------------------------- Hello World. Meu nome é Andre

É importante lembrar que este agente ainda está em execução. Para finalização do agente e da plataforma pressione as teclas CTRL+C.

### <span id="page-12-0"></span>2.2 Identificadores de Agentes

De acordo com o padrão FIPA cada instância de agente é identificada por um agent *identifier*. Na plataforma JADE um *agent identifier* é representado como uma instância da classe jade.core.AID. O método getAID() permite obter a identificação completa (global, nome na plataforma, endereço, etc) do agente, armazenando estas informações em uma lista. Um ID global é aquele que representa o identificador do agente em toda a plataforma. Um ID local refere-se ao conjunto de informações que representam o agente em seu container.

O nome global do agente é único na plataforma, e possui a seguinte estrutura:

```
<nome_local>@<nome-plataforma>
```
Por exemplo o agente Pedro, localizado na plataforma Escola, terá seu nome global definido por Pedro@Escola.

A classe AID disponibiliza métodos para obter o nome local (getLocalName()<sup>[1](#page-13-0)</sup>), o nome global (getName()) e os endereços de um agente (getAllAddresses()). Para visu-alização destas funcionalidades, considere o código exibido na Caixa de Código [2.2.](#page-13-1)

Código 2.2: InfoAgentes.java

```
import jade.core.Agent:
   import jade.core.AID;
\vert import java.util. Iterator;
   public class InfoAgentes extends Agent{
6 \parallel protected void setup(){
            System.out.println ("Hello World. Eu sou um agente!");
            System . out . println ("Todas as minhas informações: \n \n \begin{bmatrix}\n - & - & - \\
 - & - & - \\
 - & - & - \\
 \end{bmatrix}\|\cdot\| System . out . println ("Meu nome local é "+ getAID () . getLocalName () );
            System.out.println ("Meu nome global (GUID) \acute{e}"+ getAID().getName());
            System.out.println("Meus endereços são:");12 \parallel I terator it = getAID().getAllAddresses();
            while (i t \cdot hasNext() ) {
                System.out.println ("- "+it.next());
15 }
       }
18 }
  \sqrt{2\pi\left(\frac{1}{2}\right)^{2}+1}
```
Com a execução da seguinte linha de comando:

java jade.Boot Ivan:InfoAgentes

Temos o seguinte resultado:

```
Hello World. Eu sou um agente!
Todas as minhas informações:
( agent-identifier :name Ivan@lap:1099/JADE
 :addresses (sequence http://lap:7778/acc ))
Meu nome local é Ivan
Meu nome global (GUID) é Ivan@lap:1099/JADE
Meus endereços são:
- http://lap:7778/acc
```
<span id="page-13-0"></span> $1A$  classe Agent também disponibiliza este método.

O nome local do agente ´e Ivan, conforme especificado na linha de comando. Uma vez que n˜ao especificamos o nome da plataforma, JADE automaticamente atribui um nome a esta, usando as informações do *host* e da porta do *container* principal (no caso, o *host*  $\acute{e}$  denominado lap e a porta do *container* principal  $\acute{e}$  1099). Com isso, o nome global (GUID - Globally Unique Name) do agente é Ivan@lap:1099/JADE.

Embora pareça um endereço, o GUID não é o endereço do agente. No caso, vemos que o endereço do agente Ivan é http://lap:7778/acc(Agent Communication Channel). Os endereços incluídos em uma AID são referentes ao MTP (Message Transport Protocol). Por padrão, a plataforma JADE atribui um MTP HTTP ao main-container. Estes endereços são usados na comunicação entre agentes que estão em plataformas diferentes. Pode-se incluir endereços FTP, IIOP dentre outros.

Para designarmos um nome para a plataforma, devemos passar este nome como parˆametro na execução da seguinte forma:

java jade.Boot -name plataforma-de-teste Ivan:InfoAgentes

Neste caso demos o nome de plataforma-de-teste à nossa plataforma e, com isso, na execução do agente tem-se o seguinte resultado:

```
Hello World. Eu sou um agente!
Todas as minhas informações:
( agent-identifier :name Ivan@plataforma-de-teste:1099/JADE
 :addresses (sequence http://plataforma-de-teste:7778/acc ))
Meu nome local é Ivan
Meu nome global (GUID) é Ivan@plataforma-de-teste
Meus endereços são:
- http://lap:7778/acc
```
# <span id="page-14-0"></span>2.3 Passando Informações a um Agente

Considere um agente comprador de livros, que deve saber quais livros irá comprar. Vamos criar um agente em que será possível indicar qual livro este agente irá comprar. Seu código está apresentado na Caixa de Código [2.3.](#page-14-1)

```
Código 2.3: CompradorDeLivros.java
```

```
import jade.core.Agent;
import jade.core.AID;
public class CompradorDeLivros extends Agent{
    private String livrosComprar;
```
3

```
protected void setup()
 9 | {
            // imprime mensagem de Bem−Vindo
       System.out.println ("Olá!!! Eu sou o Agente Comprador "+ getLocalName ()
           +" e estou pronto para comprar!" ) ;
12
            // capturing of <i>título do livro que comprará</i>, que fo<i>i passado como</i>argumento de inicializa c\,\tilde{a} oObject \begin{bmatrix} \end{bmatrix} args = getArguments();
\| \text{if} (\text{args } != \text{null} \& \& \text{args } \text{length} > 0){
               livrosCompar = (String) args [0];18 System . out . println ("Pretendo comprar o livro: "+ livrosComprar);
            \}else
            {
\| // finaliza o agente
               System.out.println("Nao tenho livros para comprar!");doDelete(); //invoca a execução do método takeDown()\begin{array}{c|c}\n & 24 & \end{array}}
27 protected void takeDown() {
               System.out.println ("Agente Comprador" + getAID() . getName() + "está finalizado");
       }
30
       }
  \sqrt{2\pi\left(\frac{1}{2}\right)^{2}+1}
```
Para executar o Código [2.3](#page-14-1) digitamos no *prompt*:

javac CompradorDeLivros.java java jade.Boot Jose:CompradorDeLivros("O-Pequeno-Principe")

Com a execução destas linhas tem-se o seguinte resultado:

Olá!!! Eu sou o Agente Comprador Jose e estou pronto para comprar! Pretendo comprar o livro: O-Pequeno-Principe

Caso não seja passado nenhum parâmetro na execução do agente, este imprimirá a mensagem:

Olá !!! Eu sou o Agente Comprador Jose e estou pronto para comprar! Nao tenho livros para comprar! Agente Comprador Jose@lap:1099/JADE está finalizado

Observe que a frase Agente Comprador Jose@lap:1099/JADE está finalizado utiliza no código o método getAID().getName(), que retorna o nome global do agente. Por padrão JADE adiciona o número da porta de comunicação da plataforma (padrão é 1099) e também adiciona a *string* /JADE ao final, para indicar que trata-se de um agente JADE. Para finalizar a execução da plataforma pressione as teclas CTRL+C.

# <span id="page-16-0"></span>2.4 Comportamentos

Cada ação que um agente pode realizar é representada como um comportamento deste agente. O código que implementa esta funcionalidade deve estar em uma nova classe, que deve herdar as funcionalidades da classe jade.core.behaviours.Behaviour.

Uma vez implementado o código referente ao comportamento, para que este seja executado é necessária a invocação, no corpo de ação do agente, do método addBehaviour pertencente à classe Agent. Como exemplo considere a classe MeuAgente, cujo código está ilustrado na Caixa de Código [2.4.](#page-16-1)

Código 2.4: MeuAgente.java

```
import jade.core.Agent;
  import jade.core.behaviours.Behaviour;
3 public class MeuAgente extends Agent{
      protected void setup () {
6 \parallel System . out . println ("Ola, eu sou um agente.");
         System.out.println("Estou disponando meu comportamento ...");addBehavior(new MeuComponentamento(this));\}}
```
Quando um agente da classe MeuAgente é inicializado seu método setup() é executado. A linha de código addBehaviour(new MeuComportamento(this)) indica a inicialização de um comportamento que está especificado na classe MeuComportamento. O parâmetro this indica que o agente que executará este comportamento é o próprio agente que está invocando o comportamento.

 $\sqrt{2\pi\left(\frac{1}{2}\right)^{2}+1}$ 

Toda classe que especifica o comportamento de um agente deve possuir os seguintes métodos:

- action() neste método incluímos o código referente ao comportamento a ser executado pelo agente;
- done() este m´etodo devolve um valor booleano, indicando se o comportamento foi finalizado ou não.

A classe MeuComportamento está contida na Caixa de Código [2.5.](#page-17-0)

<span id="page-17-0"></span>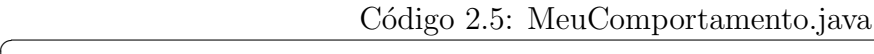

```
import jade.core.Agent;
   import jade.core.behaviours.Behaviour;
3
   public class MeuComportamento extends Behaviour{
   int i = 0:
6
   public MeuComportamento ( Agent a ) {
       super(a);<sup>9</sup>
       public void action () {
             System . out . println ("* 01a Mundo! ... Meu nome e'" + myAgent.
                 getLocalName ( ) ) ;
12 \parallel i=i+1;}
_{15} public boolean done() {
     //caso este método retorne TRUE o comportamento será finalizado
           return i > 3:
18 }
   }
```
O comportamento indicado nesta classe far´a com que sejam impressas quatro mensagens de texto. Neste código, quando a variável i assume um valor maior que 3, o método done() retorna true e a execução do comportamento é finalizada.

 $\sqrt{2\pi\left(\frac{1}{2}\right)^{2}+1}$ 

 $\hat{E}$  importante notar a utilização da variável myAgent. Trata-se de uma variável nativa de uma classe que herda jade.core.behaviours.Behaviour. Como um comportamento tem que ser codificado em outra classe, esta variável oferece a capacidade de acessar todos os métodos e atributos do agente que está executando o comportamento. Isto justifica a utilização do método super(a) no método construtor da classe MeuComportamento. Através da invocação do super(a) é que indicamos o agente que será representado pela variável myAgent.

Observe também que a classe MeuComportamento.java é filha da classe Behaviour (fazemos isto atrav´es do comando extends Behaviour). A mesma funcionalidade poderia ser alcançada se esta fosse filha da classe SimpleBehaviour (e consequentemente teríamos extends SimpleBehaviour). Logo, Behaviour possui a mesma funcionalidade de SimpleBehaviour, pois SimpleBehaviour é uma classe-filha de Behaviour.

Após compilar ambas as classes, podemos executar um agente:

java jade.Boot Agent1:MeuAgente

O resultado desta execução é o seguinte:

Olá, eu sou um agente.

Estou disparando meu comportamento \* Olá Mundo! ... Meu nome é Agent1 \* Olá Mundo! ... Meu nome é Agent1 \* Olá Mundo! ... Meu nome é Agent1

\* Olá Mundo! ... Meu nome é Agent1

#### <span id="page-18-0"></span>2.4.1 Execução dos Comportamentos

Um agente pode executar vários comportamentos concorrentemente com o uso de um escalonador. Um comportamento é executado até que seu método action() chegue ao fim de sua execução. O escalonador controla a execução dos comportamentos de um agente com as seguintes estruturas de dados:

- Uma fila de comportamentos ativos;
- Uma fila de comportamentos bloqueados.

A Figura [2.1,](#page-19-0) adaptada de [\[Bellifemine, Caire e Greenwood 2007\]](#page-85-0), ilustra a interação de um agente com estas filas com o uso de uma análise no ciclo de execução de um agente.

A execução de um agente na plataforma JADE é constituída por três níveis básicos. São eles:

- 1. Inicialização Consiste na execução do método setup();
- 2. Realização da tarefa Representa o nível de execução dos comportamentos do agente. O escalonador seleciona o primeiro comportamento da fila e executa seu m´etodo action(). Após a execução deste método, verifica-se a finalização do comportamento no método done(). Caso este comportamento ainda não esteja finalizado, o escalonador captura o próximo comportamento da lista de comportamentos ativos, colocando este comportamento ainda n˜ao finalizado no final da fila, para ser posteriormente executado, ou seja, este comportamento é bloqueado até que chegue sua vez de ser executado. Quando um comportamento é finalizado, é removido da lista de comportamentos ativos e enviado para a lista de comportamentos bloqueados;
- 3. Limpeza e finalização Consiste na execução de métodos específicos para finalização do agente  $(e.g \mathtt{takeDown}()$ .

#### <span id="page-18-1"></span>2.4.2 Bloqueando Comportamentos

Com o uso do método block() é possível bloquear um comportamento de um agente. Com a execução deste método, o comportamento em execução é movido para a lista

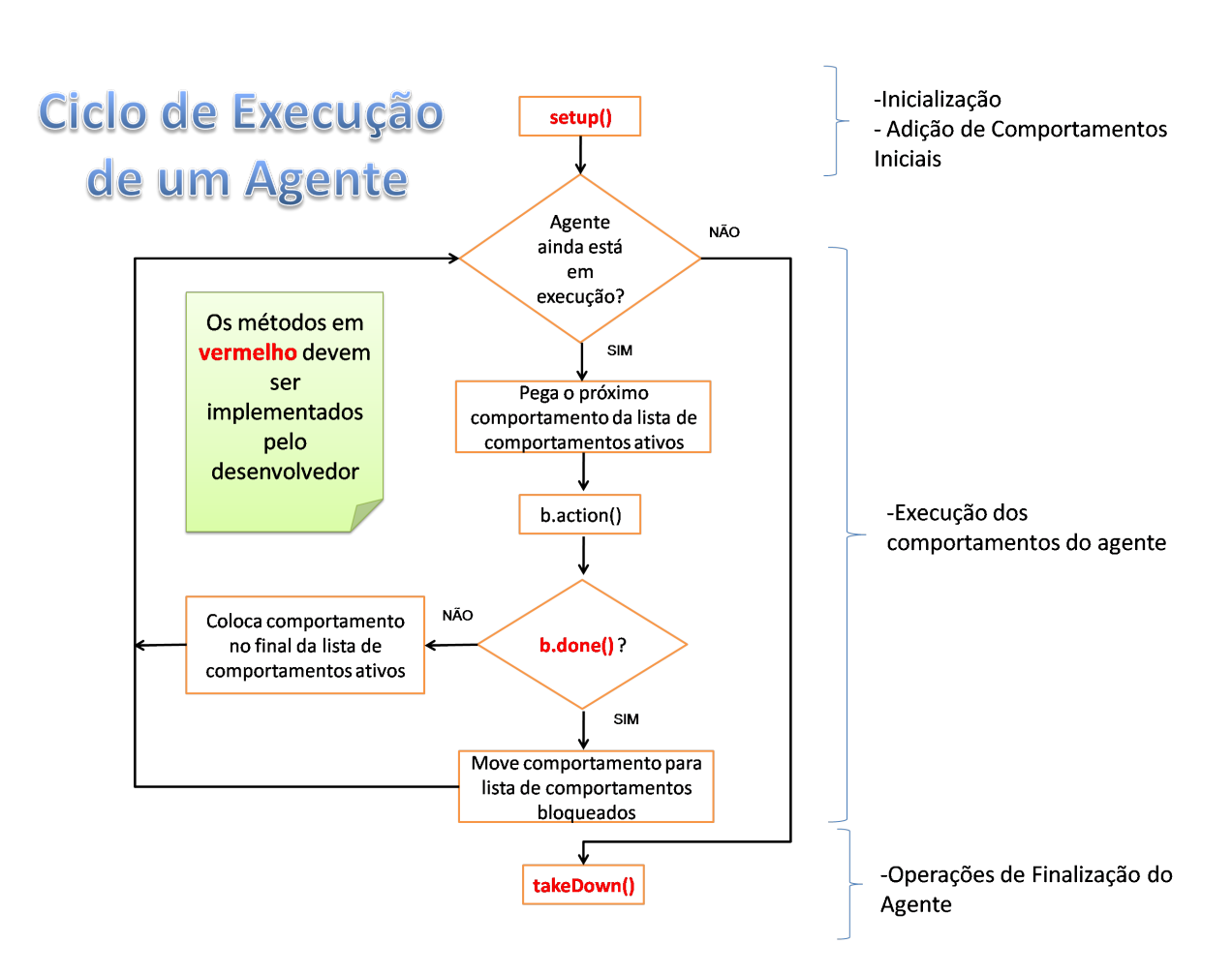

<span id="page-19-0"></span>Figura 2.1: Ciclo de Execução de um Agente.

de comportamentos bloqueados até que um evento ocorra. Este método pode ser útil na recepção de mensagens, por exemplo. No caso deste exemplo, um comportamento específico para recepção de mensagens fica aguardando ser ativado quando uma nova mensagem chegar ao agente.

Um objeto da classe Behaviour também pode se bloquear durante uma certa quantidade de tempo, definida na execução do método  $block()$ . É importante enfatizar que este método não é igual ao sleep() de uma thread. O método block() não pára a execução de um comportamento no momento em que é invocado. Ele aguarda a finalização do m´etodo action(). Caso este comportamento ainda n˜ao esteja finalizado (done() retorna false), este é colocado na fila de comportamentos bloqueados. Como já foi dito, a permanˆencia deste comportamento na fila de comportamentos bloqueados pode ser por um determinado tempo, ou até que um evento ocorra.

Como exemplo de utilização do block() considere um agente que imprime na tela seu nome local por 10 vezes, sendo que ele possui um intervalo entre as impressões na tela de <span id="page-20-0"></span>5 segundos. O código deste agente está contido nas Caixas de Código [2.6](#page-20-0) e [2.7.](#page-20-1)

Código 2.6: AgenteImpressor.java

```
import jade.core.Agent;
  public class AgenteImpressor extends Agent {
3
     protected void setup () \{6 System.out.println ("Ola! Eu sou um agente impressor!");
         System.out.println("# You executor meu comportamento");addBehavior (new ImprimeFrance (this , 5000));9
     }
  }
 \sqrt{2\pi\left(\frac{1}{2}\right)^{2}+1}
```
Código 2.7: ImprimeFrase.java

```
import jade.core.Agent;
   import jade.core.behaviours.Behaviour;
3
   public class ImprimeFrase extends Behaviour{
       int numExecuc\tilde{a}o=1;6 \parallel long delay;
       long tempoInicial = System.currentTimeMillis();
\mathcal{P} public ImprimeFrase (Agent a, long delay) {
        super(a);this delay = delay;\vert 12 \vert \vertpublic void \arctan() {
_{15} block (delay);
           System.out.println("# Tempo " + (System.currentTimeMillis () )temp of inicial) + ": Meu nome e " + myAgent .getLocalName());
           numExecuc\~ao = numExecuc\~ao+1;18 }
       public boolean done () {
_{21} return numExecução >10;
       }
24
       public int onEnd() {
27 System.out.println (myAgent.getLocalName () + ": Meu comportamento foi
               finalizado ! Até mais \dots" ) ;
```

```
return 0:
 }}
```
Na classe AgenteImpressor temos um agente que executa seu comportamento que está implementado na classe ImprimeFrase.

 $\sqrt{2\pi\left(\frac{1}{2}\right)^{2}+1}$ 

A linha de código addBehaviour(new ImprimeFrase(this,5000)) passa os parâmetros necessários para execução do comportamento. O método block recebe valores do tipo long, representados em milisegundos. Isto justifica a utilização do valor 5000, para indicar que o tempo entre cada frase impressa será de 5 segundos.

Observe que o comando block() está no início do bloco de comandos do método action() da classe ImprimeFrase. Isto não indica que o block() será executado primeiro. Este será executado ao fim do bloco de comandos do método action().

A classe ImprimeFrase também nos revela um novo método: trata-se do método onEnd(). Este método retorna um valor inteiro que representa um valor de finalização para o comportamento. Este método é invocado após o comportamento estar concluído e após este ser movido para a lista de comportamentos bloqueados, pois é possível reiniciar este comportamento com a utilização do método reset(). É possível, também, utilizar o método onStart() que é acionado no início da execução do comportamento.

Com a execução do agente teste temos a seguinte saída:

```
java jade.Boot teste:AgenteImpressor
...
Olá! Eu sou um agente impressor!
# Vou executar meu comportamento
# Tempo 0: Meu nome é teste
# Tempo 5015: Meu nome é teste
# Tempo 10031: Meu nome é teste
# Tempo 15046: Meu nome é teste
# Tempo 20062: Meu nome é teste
# Tempo 25078: Meu nome é teste
# Tempo 30093: Meu nome é teste
# Tempo 35109: Meu nome é teste
# Tempo 40125: Meu nome é teste
# Tempo 45140: Meu nome é teste
teste: Meu comportamento foi finalizado! Até mais...
```
Vamos aproveitar este momento para abordar o conceito de concorrência entre agentes. Cada agente JADE é uma *thread*. Isto significa que a execução destes agentes será escalonada. Vamos testar a seguinte aplicação, iniciando três agentes ao mesmo tempo na

plataforma. Cada agente passar´a como argumento seu tempo de impress˜ao de mensagem na tela. O código referente à classe de agente que vamos utilizar está na Caixa de Código [2.8.](#page-22-0) O comportamento dos agentes será o mesmo descrito na Caixa de Código [2.7.](#page-20-1)

Código 2.8: AgenteImpressorArgs.java

```
import jade.core.Agent;
   import jade.core.*;
3
   public class AgenteImpressorArgs extends Agent {
6 \parallel protected void setup () {
             Object \begin{bmatrix} \cdot & \cdot & \cdot \\ \cdot & \cdot & \cdot \end{bmatrix} args = getArguments ();
\|\mathbf{s}\| if (args != null && args . length >0)
             \left\{ \right.long\_valor = Long.parseLong((String\_args[0]);12 System . out . println ("Ola! Eu sou um agente impressor!");
            System.out.println ("# Vou executar meu comportamento");
              addBehavior(new ImprimeFrase(this, valor));\| else
            System.out.println("Você não passou argumentos");18
        }
21 }
  \sqrt{2\pi\left(\frac{1}{2}\right)^{2}+\left(\frac{1}{2}\right)^{2}}
```
A linha de execução no *prompt* será a seguinte:

```
java jade.Boot Andre:AgenteImpressorArgs(200)
Maria:AgenteImpressorArgs(400) Paulo:AgenteImpressorArgs(600)
```
Isto implica que o agente Andre executará seu comportamento a cada 0.2 seg., o agente Maria a cada  $0.4$  seg. e o agente Paulo a cada  $0.6$  seg. O resultado obtido  $\acute{e}$  o seguinte:

```
Olá! Eu sou um agente impressor!
# Vou executar meu comportamento
# Tempo O: Meu nome é Andre
Olá! Eu sou um agente impressor!
# Vou executar meu comportamento
# Tempo O: Meu nome é Maria
Olá! Eu sou um agente impressor!
# Vou executar meu comportamento
# Tempo O: Meu nome é Paulo
# Tempo 203: Meu nome é Andre
```

```
# Tempo 406: Meu nome é Maria
# Tempo 406: Meu nome é Andre
# Tempo 610: Meu nome é Paulo
# Tempo 610: Meu nome é Andre
# Tempo 813: Meu nome é Maria
# Tempo 813: Meu nome é Andre
# Tempo 1016: Meu nome é Andre
# Tempo 1219: Meu nome é Paulo
# Tempo 1219: Meu nome é Maria
# Tempo 1219: Meu nome é Andre
# Tempo 1422: Meu nome é Andre
# Tempo 1625: Meu nome é Maria
# Tempo 1625: Meu nome é Andre
# Tempo 1828: Meu nome é Paulo
# Tempo 1828: Meu nome é Andre
Andre: Meu comportamento foi finalizado! Até mais...
# Tempo 2031: Meu nome é Maria
# Tempo 2438: Meu nome é Paulo
# Tempo 2438: Meu nome é Maria
# Tempo 2844: Meu nome é Maria
# Tempo 3047: Meu nome é Paulo
# Tempo 3250: Meu nome é Maria
# Tempo 3657: Meu nome é Paulo
# Tempo 3656: Meu nome é Maria
Maria: Meu comportamento foi finalizado! Até mais...
# Tempo 4266: Meu nome é Paulo
# Tempo 4875: Meu nome é Paulo
# Tempo 5485: Meu nome é Paulo
Paulo: Meu comportamento foi finalizado! Até mais...
```
### <span id="page-23-0"></span>2.5 Comportamentos Pré-Definidos

JADE conta com uma série de comportamentos pré-definidos que auxiliam o desenvolvedor na construção de sistemas multiagentes. Pode-se agrupar os comportamentos oferecidos por JADE em quatro grupos:

- 1. Comportamentos one-shot: tipos de comportamentos que se executam de maneira quase instantânea, e apenas uma vez;
- 2. Comportamentos cíclicos: são aqueles comportamentos que nunca finalizam. O

método action() deste comportamento é sempre executado pois done() sempre retorna false;

- 3. Comportamentos temporais: são comportamentos que incluem uma relação temporal em sua execução;
- 4. Comportamentos compostos: são comportamentos que modelam situações específicas, tais como comportamentos sequenciais, paralelos, etc.

A seguir tem-se uma breve introdução aos tipos de comportamentos pré-definidos. Os exemplos mais completos destes comportamentos são mostrados no decorrer deste manual, juntamente com o avanço das funcionalidades dos agentes e dos serviços oferecidos pela plataforma.

### <span id="page-24-0"></span>2.5.1 Comportamentos One-shot

Neste comportamento o método done() sempre retorna o valor true, fazendo com que seja executado apenas uma vez. Para utilização deste comportamento deve-se importar a classe jade.core.behaviours.OneShotBehaviour. A estrutura da implementação deste comportamento d´a-se conforme ilustrado na Caixa de C´odigo [2.9.](#page-24-1) Em seguida, na Figura [2.10,](#page-24-2) ilustra-se o código de agente invocando este comportamento.

```
Código 2.9: Exemplo OneShot Behaviour
```

```
import jade.core.behaviours.OneShotBehaviour;
   public class ComportamentoOneShot extends OneShotBehaviour {
\left\vert a\right\vert public void action () {
             // <math>c \delta digo a ser executado
        }
6 \parallel \}
```

```
Código 2.10: AgenteComportamentoOneShot.java
```
<span id="page-24-2"></span> $\sqrt{2\pi\left(\frac{1}{2}\right)^{2}+1}$ 

```
import jade.core.Agent;
  import jade.core.behaviours.*;
\overline{3}public class AgenteComportamentoOneShot extends Agent{
      protected void setup () {
6 \parallel addBehaviour (new ComportamentoOneShot (this));
      }
  }
 \sqrt{2\pi\left(\frac{1}{2}\right)^{2}+1}
```
#### <span id="page-25-0"></span>2.5.2 Comportamentos Cíclicos

Neste comportamento o método done() sempre devolve false. Este comportamento se mantém ativo enquanto o agente estiver ativo na plataforma. Para utilização deste comportamento deve-se importar a classe jade.core.behaviours.CyclicBehaviour. Sua estrutura de implementação está ilustrada na Caixa de Código [2.11.](#page-25-2) Em seguida, na Figura [2.12,](#page-25-3) ilustra-se o código de agente invocando este comportamento.

Código 2.11: Exemplo Cyclic Behaviour

```
import jade.core.behaviours.CyclicBehaviour;
  public class ComportamentoCiclico extends CyclicBehaviour {
\vert public void action () {
            // c\acute{o}digo \ a \ ser \ executado}
6 \parallel \}
```
Código 2.12: AgenteComportamentoCiclico.java

<span id="page-25-3"></span> $\sqrt{2\pi\left(\frac{1}{2}\right)^{2}+\left(\frac{1}{2}\right)^{2}}$ 

```
import jade.core.Agent;
  import jade.core.behaviours.*;
  public class AgenteComportamentoCiclico extends Agent{
      protected void setup () \{6 \parallel addBehaviour (new ComportamentoCiclico (this, 300));
      }
  }
```
#### <span id="page-25-1"></span>2.5.3 Comportamentos Temporais

3

Neste tipo de comportamentos encontram-se os comportamentos WakerBehaviour e TickerBehaviour. Ambos possuem uma estreita relação com o tempo durante sua execução. Aos serem invocados, ambos aguardam até que se tenha cumprido um tempo definido  $(ime-out)$  para serem executados. A diferença é que o *WakerBehaviour* executa apenas uma única vez, enquanto que o  $TickerBehavior$  realiza um comportamento cíclico.

 $\sqrt{2\pi\left(\frac{1}{2}\right)^{2}+1}$ 

Como exemplo de um comportamento WakerBehaviour, considere um agente que executa seu comportamento após 1 minuto da invocação do mesmo e depois não é mais executado, conforme consta na Caixa de Código [2.13.](#page-26-0) Para utilização deste comportamento deve-se importar a classe jade.core.behaviours. WakerBehaviour. O método que executa a ação do agente do tipo  $\mathit{WakerBehavior}$  é o método onWake()<sup>[2](#page-25-4)</sup>. Este método é executado logo após o time-out.

<span id="page-25-4"></span><sup>&</sup>lt;sup>2</sup>Pode-se também utilizar o método void handleElapsedTimeout(), cuja funcionalidade é a mesma do onWake().

```
Código 2.13: Exemplo Waker Behaviour
```

```
import jade.core.Agent;
  import jade.core.behaviours. WakerBehaviour;
3 public class Waker extends Agent {
      protected void setup() {
       System.out.println("Adicionando water behavior");6
           addBehavior (new WakerBehavior (this , 10000) )protected void onWake ( ) {
\| \t| / realiza \t{i} \exp \frac{a}{\sqrt{a}}}
       }) ;
12 }
   }
```
O TickerBehaviour possui seus métodos action() e done() pré-implementados, bastando para o desenvolvedor implementar o método onTick(). Um comportamento ticker nunca termina ao menos que seja removido pelos métodos removeBehaviour() ou stop().

 $\sqrt{2\pi\left(\frac{1}{2}\right)^{2}+1}$ 

A Caixa de C´odigo [2.14](#page-26-1) ilustra um agente que executa um TickerBehaviour, exibindo a cada segundo o número de seu ciclo (tick). Para utilização deste comportamento deve-se importar a classe jade.core.behaviours.TickerBehaviour. É possível obter o número de ciclos atrav´es do m´etodo getTickCount(), que retorna um valor inteiro que representa o ciclo do agente. Observe que ap´os 5 ciclos o comportamento ´e interrompido com o método stop(). Este também pode ser reiniciado com o o método reset(), fazendo com que o comportamento fosse novamente iniciado e o número de ciclos executados seja zerado.

Código 2.14: Exemplo Ticker Behaviour

```
import jade.core.Agent;
      import jade.core.behaviours.TickerBehaviour;
 3 public class Ticker extends Agent {
                protected void setup () \{System.out.println ("Adicionando TickerBehaviour");
 6
               addBehavior (new TickerBehavior (this , 1000) )protected void onTick() {
 \mathbf{P} \parallel \mathbf{P} \parallel \mathbf{stop();
                                                 \}e l\bf se
12 \parallel //getTickCount () retorna o número de execuções
                                                  // do comportamento.
                                                 System.out.println("Estou realizando meu " +getTickCount() + "tick");\begin{array}{c|c}\n 15 & \rightarrow \end{array}}) ;
```

```
\begin{array}{c} 18 \end{array}\sqrt{2\pi\left(\frac{1}{2}\right)^{2}+1}
```
3

}

Tem-se como resultado da execução deste agente:

```
Adicionando TickerBehaviour
Estou realizando meu 1 tick
Estou realizando meu 2 tick
Estou realizando meu 3 tick
Estou realizando meu 4 tick
Estou realizando meu 5 tick
```
#### <span id="page-27-0"></span>2.5.4 Comportamentos Compostos

Comportamentos compostos são aqueles formados por sub-comportamentos. A política de seleção de comportamentos filhos está implementada em três subclasses: SequencialBehaviour, ParallelBehaviour e FSMBehaviour. Os três tipos de comportamentos compostos serão apresentados nas próximas seções.

#### <span id="page-27-1"></span>2.5.4.1 SequencialBehaviour

Este comportamento executa seus sub-comportamentos de maneira sequencial e termina quando todos seus sub-comportamentos estiverem concluídos. A política de escalonamento dos sub-comportamentos está descrita a seguir. O comportamento inicia executando seu primeiro sub-comportamento. Quando este sub-comportamento é finalizado (isto  $\acute{e}$ , seu método done() retorna true), o segundo sub-comportamento  $\acute{e}$  executado e assim por diante. Quando o último sub-comportamento é finalizado, o comportamento composto sequencial é finalizado.

Os sub-comportamentos são adicionados ao comportamento composto com o método addSubBehaviour(). A ordem em que estes sub-comportamentos são adicionados indica a ordem de execução dos mesmos. Na Caixa de Código [2.15](#page-27-2) tem-se um exemplo de um agente que executa sequencialmente três comportamentos.

Código 2.15: AgenteSequencial.java

```
import jade.core.Agent;
import jade.core.behaviours.*;;
public class AgenteSequencial extends Agent{
    protected void setup () \{
```

```
//mensagem de inicialização do agente
            System.out.println("Olá! Meu nome \epsilon" + getLocalName());
9 System . out . println ("Vou executar três comportamentos :");
            // criamos um objeto da classe SequentialBehaviour
12 \parallel Sequential Behaviour comportamento = new Sequential Behaviour (this) {
                    public int onEnd() {
\text{15} myAgent. doDelete ();
                   return 0:
                }
18
     \};
     // a dictionary is <math>seu primeiro comportamento
21 comportamento . addSubBehaviour (new WakerBehaviour (this, 500) {
                long t0 = System.currentTimeMillis();
                protected void on Wake () {
24 System . out . println ( ( System . current Time Millis ( ) - t 0 ) +":
                        Executei meu primeiro comportamento após meio segundo!")
                         ;
                }
            }) ;
27
     // a dictionary is equal to a <i>comportamento</i>comportamento. addSubBehaviour (new OneShotBehaviour (this) {
30
                      public void \arctan() {
                     System.out.println ("Executei meu segundo comportamento");
\begin{array}{c|c}\n 33 & \rightarrow \end{array}}) ;
36 // adicionamos seu terceiro comportamento
            comportamento. addSubBehaviour (new TickerBehaviour (this, 700) {
                  int exec = 0;
\begin{array}{c} \text{39} \parallel \text{long } t1 = \text{System. currentTimeMillis}(); \end{array}protected void onTick() {
                        if ( exec==3) stop ();\| else {
                            System.out.println((System.currentTimeMillis()-t1)+
                                ": Estou executando meu terceiro comportamento " ) ;
                            exec++;45 | }
                  }
            \}) ;
48
            // a cionamos sua execução;addBehaviour ( comportamento ) ;
```

```
51
     }
54
     protected void takeDown() {
        System.out.println("Fui finalizado com successo");
57
     }
  }
 \sqrt{2\pi\left(\frac{1}{2}\right)^{2}+1}
```
Este agente adiciona três sub-comportamentos para seu comportamento composto. Podemos ter estes três comportamentos em classes separadas e apenas adicioná-las ao comportamento composto.

Executando no prompt a linha java jade.Boot Nick:AgenteSequencial, tem-se a seguinte execução:

```
Olá! Meu nome é Nick
Vou executar três comportamentos:
515: Executei meu primeiro comportamento após meio segundo!
Executei meu segundo comportamento
1218: Estou executando meu terceiro comportamento
1921: Estou executando meu terceiro comportamento
2625: Estou executando meu terceiro comportamento
Fui finalizado com sucesso
```
#### <span id="page-29-0"></span>2.5.4.2 ParallelBehaviour

O ParallelBehaviours implementa um comportamento composto que escalona seus subcomportamentos em paralelo. Toda vez que o método action() do comportamento paralelo é executado, o método  $\arctan()$  de seus sub-comportamentos é executado.

Um comportamento paralelo pode ser instruído para ser finalizado quando todos os comportamentos paralelos estiverem completos, ou quando algum deles é finalizado. Além disto, é possível definir a finalização do comportamento composto para quando um certo número n de sub-comportamentos estiverem finalizados. Essas condições são definidas no construtor da classe, passando como parâmetro as constantes WHEN\_ALL, quando for todos, WHEN\_ANY, quando for algum, ou um valor inteiro que especifica o número de sub-comportamentos que são necessários para finalizar o ParallelBehaviour.

A seguir tem-se um exemplo de um agente com comportamento paralelo. O código deste agente está na Caixa de Código [2.16.](#page-29-1)

Código 2.16: AgenteCompParalelo.java

```
import jade.core.Agent;
import jade.core.behaviours.*;
```

```
3
   public class AgenteCompParalelo extends Agent{
6
   protected void setup () \{System.out.println("O14! Eu sou o agente " + getLocalName());
\|\cdot\| System . out . println ("Vou executar três comportamentos concorrentemente");
   Parallel Behavior s = new Parallel Behavior (this, WHEREAL) {
12
                public int onEnd() {
                     System.out.println ("Comportamento Composto Finalizado com
                        Sucesso!"):
r = r + 15 return 0;
                }
18 \mid \};
   addBehaviour ( s ) ;
   s.addSubBehaviour (new SimpleBehaviour (this) {
_{21} int qtd=1;
                public void \arctan() {
24 System . out . println ("Comportamento 1: Executando pela "
                             + qtd + " vez");
                qtd = qtd +1;\begin{array}{c|c}\n & \text{27} & \text{ } \\
\hline\n\end{array}30 public boolean done () {
                         if ( qtd = = 4)System.out.println("Componentamento 1 - Finalizado");\begin{array}{c|c}\n\text{33} & \text{return true:}\n\end{array}\}else
                         return false;
36 \parallel \}}) ;
\| s. addSubBehaviour (new SimpleBehaviour (this) {
           int qtd=1;\| 42 public void action () {
                         System.out.println ("Comportamento 2: Executando pela "
                             + qtd + " \forallez");
                \mathrm{qtd}\ =\ \mathrm{qtd}\!+\!1;45
                }
```

```
48
               public boolean done () {
                       if ( qtd = = 8)51 System . out . println ("Comportamento 2 - Finalizado");
                       return true ;
                   \} else
\mathbb{R}^4 return false;
                   }
               \}) ;
57
               s.addSubBehaviour (new SimpleBehaviour (this) {
          \mathbf{int} qtd=1;
60
               public void action () {
                       System.out.println ("Comportamento 3: Executando pela "
                          + qtd + " vez");
\text{63} || \text{qtd} = \text{qtd}+1;}
66
               public boolean done () {
69 || if ( qtd = 10) {
                       System.out.println("Componentamento 3 - Finalizado");return true ;
\|72\| else
                       return false;
                   }
75 \parallel });
               }
78
```
Executando a linha de comando java jade.Boot Azul:AgenteCompParalelo tem-se o seguinte resultado:

 $\sqrt{2\pi\left(\frac{1}{2}\right)^{2}+\left(\frac{1}{2}\right)^{2}}$ 

Olá! Eu sou o agente Azul Vou executar três comportamentos concorrentemente Comportamento 1: Executando pela 1 vez Comportamento 2: Executando pela 1 vez Comportamento 3: Executando pela 1 vez Comportamento 1: Executando pela 2 vez Comportamento 2: Executando pela 2 vez Comportamento 3: Executando pela 2 vez Comportamento 1: Executando pela 3 vez

```
Comportamento 1 - Finalizado
Comportamento 3: Executando pela 3 vez
Comportamento 2: Executando pela 3 vez
Comportamento 3: Executando pela 4 vez
Comportamento 2: Executando pela 4 vez
Comportamento 3: Executando pela 5 vez
Comportamento 2: Executando pela 5 vez
Comportamento 3: Executando pela 6 vez
Comportamento 2: Executando pela 6 vez
Comportamento 3: Executando pela 7 vez
Comportamento 2: Executando pela 7 vez
Comportamento 2 - Finalizado
Comportamento 3: Executando pela 8 vez
Comportamento 3: Executando pela 9 vez
Comportamento 3 - Finalizado
Comportamento Composto Finalizado com Sucesso!
```
Observe na linha 11 que o comando ParallelBehaviour s = new ParallelBehaviour (this, ParallelBehaviour.WHEN\_ALL) constrói o objeto s da classe ParallelBehaviour. Em seu construtor passamos o parâmetro inteiro ParallelBehaviour.WHEN\_ALL. Este parâmetro indica que após todos os sub-comportamentos estarem concluídos, o comportamento composto será finalizado, ativando seu método onEnd().

Vamos mudar este parâmetro para ParallelBehaviour.WHEN\_ANY. Isto indica que quando qualquer um dos sub-comportamentos for finalizado, o comportamento composto ´e finalizado. Executando novamente o agente obtemos o seguinte resultado:

```
Olá! Eu sou o agente Azul
```

```
Vou executar três comportamentos concorrentemente
Comportamento 1: Executando pela 1 vez
Comportamento 2: Executando pela 1 vez
Comportamento 3: Executando pela 1 vez
Comportamento 1: Executando pela 2 vez
Comportamento 2: Executando pela 2 vez
Comportamento 3: Executando pela 2 vez
Comportamento 1: Executando pela 3 vez
Comportamento 1 - Finalizado
Comportamento Composto Finalizado com Sucesso!
```
Como prevíamos, o comportamento composto foi finalizado após a finalização de um dos sub-comportamentos. Podemos tamb´em definir que o comportamento composto finalize após um certo número de finalizações de seus sub-comportamentos. Podemos utilizar como parâmetro um valor inteiro, por exemplo: ParallelBehaviour s = new ParallelBehaviour(this, 2), onde 2 indica que após dois sub-comportamentos serem finalizados o comportamento composto será finalizado. O resultado da execução do agente com esse novo parâmetro de comportamento é exibido a seguir:

```
Olá! Eu sou o agente Azul
Vou executar três comportamentos concorrentemente
Comportamento 1: Executando pela 1 vez
Comportamento 2: Executando pela 1 vez
Comportamento 3: Executando pela 1 vez
Comportamento 1: Executando pela 2 vez
Comportamento 2: Executando pela 2 vez
Comportamento 3: Executando pela 2 vez
Comportamento 1: Executando pela 3 vez
Comportamento 1 - Finalizado
Comportamento 3: Executando pela 3 vez
Comportamento 2: Executando pela 3 vez
Comportamento 3: Executando pela 4 vez
Comportamento 2: Executando pela 4 vez
Comportamento 3: Executando pela 5 vez
Comportamento 2: Executando pela 5 vez
Comportamento 3: Executando pela 6 vez
Comportamento 2: Executando pela 6 vez
Comportamento 3: Executando pela 7 vez
Comportamento 2: Executando pela 7 vez
Comportamento 2 - Finalizado
Comportamento Composto Finalizado com Sucesso!
```
#### <span id="page-33-0"></span>2.5.4.3 FSMBehaviour

Este comportamento é baseado no escalonamento por uma máquina finita de estados (Finite State Machine). O FSMBehaviour executa cada sub-comportamento de acordo com uma máquina de estados finitos definido pelo usuário. Mais especificamente, cada sub-comportamento representa um estado definido na máquina de estados finitos. Ela fornece métodos para registrar estados (sub-comportamentos) e transições que definem como dar-se-á o escalonamento dos sub-comportamentos. Os passos básicos para se definir um *FSMBehaviour* são:

1. Registrar um comportamento único como estado inicial, passando como parâmetros o comportamento e uma String que nomeia este estado. Para isto utiliza-se o método registerFirstState();

- 2. Registrar um ou mais comportamentos como estados finais, utilizando o m´etodo registerLastState();
- 3. Registrar um ou mais comportamentos como estados intermediários utilizando o método registerState();
- 4. Para cada estado, registrar as transições deste com os outros estados utilizando o método registerTransition(). Por exemplo, suponha que você tenha um estado definido como X e outro estado definido como Y e você deseja informar que a transição será feita do estado X para o Y, quando o estado X retornar o valor 1. O método seria definido como registerTransition(X,Y,1).

Considere um agente que realiza um determinado comportamento x. Ao final deste comportamento é verificada se sua operação foi concluída. Caso esta operação não seja concluída, um comportamento z é efetuado. Ao término do comportamento z, o comportamento x é executado novamente e toda a verificação ocorre novamente. Na execução em que o comportamento x estiver concluído, será invocado o último comportamento do agente, o comportamento Y. Este algoritmo está ilustrado na Figura [2.2](#page-34-0) e o código deste agente encontra-se Caixa de Código [2.17.](#page-35-0)

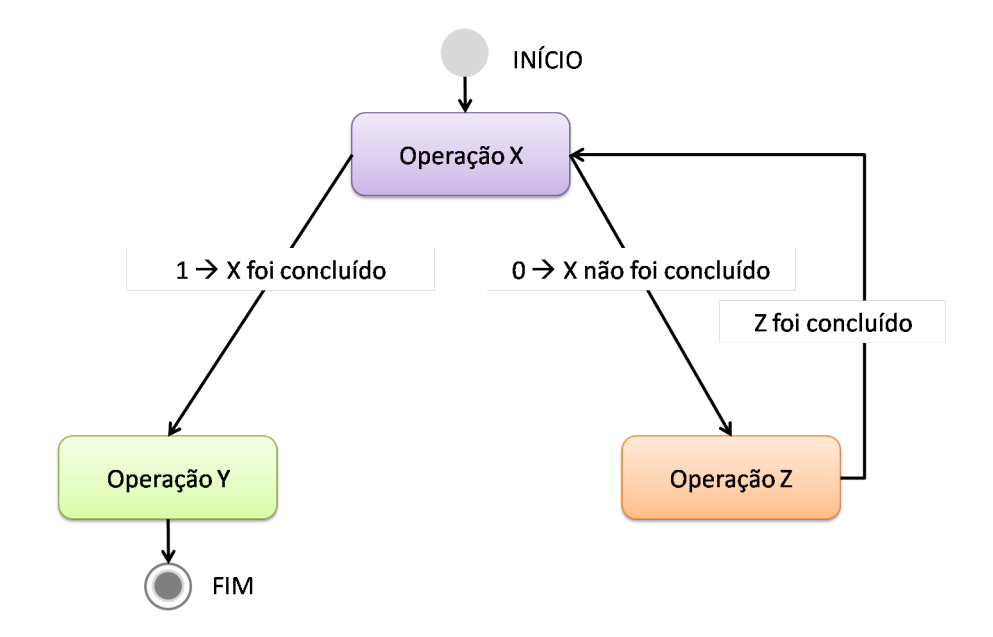

<span id="page-34-0"></span>Figura 2.2: Exemplo de Máquina de Estado Finito.

```
Código 2.17: AgenteFSM.java
```

```
import jade.core.Agent;
   import jade.core.behaviours.*;
3 public class AgenteFSM extends Agent{
        protected void setup () \{6
             FSMBehaviour compFSM = new FSMBehaviour \hat{\textbf{t}} his \hat{\textbf{s}}\mathfrak{g} public int onEnd() {
                      System.out.println ("Comportamento FSM finalizado com
                          sucesso!");
                      return 0;
\begin{array}{c} \hline 12 \end{array}\};
\vert15 \vert // registramos o primeiro comportamento − X
          compFSM. registerFirstState (new OneShotBehaviour (this) {
18 int c=0;
                  public void \arctan() {
                  System.out.println("Executioned Conportamento X");21 c++;}
24
                  public int onEnd() {
                  return (c>4? 1:0);
\begin{array}{c|c}\n & \text{27} & \text{ } \\
\hline\n\end{array}\}, "X");
\| // registramos outro estado - Z
             compFSM. registerState (new OneShotBehaviour (this) {
33
                  public void action () {
                        System.out.println ("Executando Comportamento Z");
\begin{array}{c|c}\n36 & \\
\end{array}public int onEnd() {
                  return 2;
\begin{array}{c|c}\n 39 & \rightarrow \end{array}\}, "Z");
42
             // regions transo s o último estado -YcompFSM. registerLastState (new OneShotBehaviour (this) {
45
```
```
public void \arctan() {
                   System.out.println ("Executando meu último comportamento.");
48 | }
            } , "Y" ) ;
\vert 51 \vert // definimos as transições
            compFSM. register Transition ("X", "Z", 0); //X \longrightarrow Z, caso onEnd()
                do \ X \ retorne \ 0compFSM. register Transition ("X", "Y", 1); //X \rightarrow Y, caso onEnd()
                do \ X \ retorne \ 154
            // definitions uma transição padrão (não importa tipo de retorno)
            //como a máquina é finita, temos que zerar os estados X e Z \longrightarrow newString \, / \, / \, \{ "X", "Z" \}\sigma 57 \parallel compFSM. register Default Transition ("Z", "X", new String [\ ]\{\nvert "X", "Z" \rbrace);
           //Podemos também registrar uma transição quando o estado Z retornar
               2
           //compFSM. register Transition ( "Z", "X", 2);60
            // a cionamos o componentamentoaddBehaviour (compFSM) ;
63
       }
        }
  \sqrt{2\pi\left(\frac{1}{2}\right)^{2}+1}
```
Ao executarmos java jade.Boot Caio:AgenteFSM obtemos o seguinte resultado:

```
Executando Comportamento X
Executando Comportamento Z
Executando Comportamento X
Executando Comportamento Z
Executando Comportamento X
Executando Comportamento Z
Executando Comportamento X
Executando Comportamento Z
Executando Comportamento X
Executando meu último comportamento.
Comportamento FSM finalizado com sucesso!
```
Observe que o comportamento X foi executado 5 vezes e ao final de cada execução o comportamento  $Z$  era invocado. Quando  $c > 4$ , a execução de  $X$  estava completa e com isto, o último comportamento foi invocado. Observe no código deste agente que definimos um estado com o método registerState(Comportamento, Nome do Comportamento). As transições definimos com registerTransition(Origem, Destino, Retorno da Origem). O método registerDefaultTransition() define uma transição padrão, ou seja, uma

transição que ocorre sempre de um estado para o outro independente do retorno obtido na execução do estado de origem.

 $\acute{\text{E}}$  importante enfatizar que a linha de código  $\texttt{complex}$ .registerDefaultTransition("Z", "X", new String[]{"X", "Z"}) registra uma transição padrão entre Z e X, mas como ambos estados já foram executados e como são comportamentos *one-shot* só poderiam executar uma vez. Por isto, temos o argumento new String[]{"X", "Z"} zerando as informações sobre estes estados, possibilitando que possam ser novamente executados.

# Capítulo 3

# Comunicação entre Agentes

A comunicação entre agentes é fundamental para a execução de sistemas multiagentes. Ela determina o comportamento em uma sociedade, permitindo que um agente n˜ao seja apenas um programa que executa seus comportamentos, mas tamb´em um programa que recebe e envia pedidos aos demais agentes.

# 3.1 Envio e Recebimento de Mensagens

A troca de mensagens na plataforma JADE realiza-se mediante mensagens FIPA-ACL. JADE disponibiliza um mecanismo assíncrono de mensagens: cada agente possui uma fila de mensagens (caixa de entrada), onde este agente decide o momento de ler estas mensagens. No momento desejado pelo agente este pode ler apenas a primeira mensagem, ou ler as mensagens que satisfazem algum critério.

As mensagens trocadas são instanciadas da classe jade.lang.acl.ACLMessage. A seguir apresenta-se como os agentes podem enviar e receber estas mensagens.

## 3.1.1 Classe ACLMessage

A classe ACLMessage disponibiliza uma série de métodos para manipulação das mensagens. Dentre os métodos mais utilizados cita-se:

- setPerformative(int): recebe como parâmetro uma constante que representa o ato comunicativo da mensagem. Por exemplo, uma mensagem msg que tenha o ato AGREE será escrita como: msg.setPerformative(ACLMessage.AGREE). Os códigos das *performatives* estão contidos na Tabela [3.1;](#page-39-0)
- getPerformative $()$ : devolve um inteiro equivalente à constante que representa o ato comunicativo da mensagem;

|    | INT Performative  |                   | INT Performative |
|----|-------------------|-------------------|------------------|
| 0  | ACCEPT PROPOSAL   | 11                | <b>PROPOSE</b>   |
| 1  | <b>AGREE</b>      | $12 \overline{ }$ | OUERY-IF         |
| 2  | <b>CANCEL</b>     | 13                | <b>OUERY-REF</b> |
| 3  | <b>CFP</b>        | 14                | <b>REFUSE</b>    |
| 4  | <b>CONFIRM</b>    | 15                | REJECT PROPOSAL  |
| 5  | <b>DISCONFIRM</b> | 16                | <b>REOUEST</b>   |
| 6  | <b>FAILURE</b>    | 17                | REQUEST WHEN     |
| 7  | <b>INFORM</b>     | 18                | REQUEST WHENEVER |
| 8  | INFORM-IF         | 19                | <b>SUBSCRIBE</b> |
| 9  | <b>INFORM-REF</b> | 20                | <b>PROXY</b>     |
| 10 | NOT UNDERSTOOD    | 21.               | <b>PROPAGATE</b> |

<span id="page-39-0"></span>Tabela 3.1: Valores Inteiros das Performatives.

- createReply(): cria uma mensagem de resposta para uma mensagem recebida, capturando automaticamente alguns campos tais como: RECEIVER, CONVERSATION-ID, etc;
- addReceiver(AID): recebe como parâmetro um objeto AID ( $Agent$  Identifier) e o adiciona à lista de receptores;
- getAllReceiver(): devolve um objeto *iterator* contendo a lista de receptores;
- setContent (String): recebe como parâmetro uma  $String$ e a coloca como conteúdo da mensagem;
- $\bullet$  getContent(): devolve o conteúdo da mensagem;
- setContentObject(Serializable s): recebe como parâmetro um objeto de uma classe que implementa serialização. Por meio deste método é possível transmitir objetos como conteúdos das mensagens;
- getContentObject(): devolve o objeto que está no conteúdo da mensagem.

## 3.1.2 Enviar uma Mensagem

Existem alguns passos a serem seguidos para envio de mensagens. São eles:

- 1. Crie um objeto ACLMessage;
- 2. Use os métodos disponíveis para preencher os campos necessários (conteúdo, ontologia, receptor, etc);

3. Invoque o método send() da classe Agent. Este método recebe como parâmetro um objeto ACLMessage e adiciona automaticamente o campo do remetente com a identificação do agente, e envia a mensagem aos destinatários.

Por exemplo, considere que desejamos enviar a seguinte mensagem:

```
(QUERY-IF
    :receiver (set (agent-identifier :name pcseller) )
    :content "(pc-offer (mb 256) (processor celeron) (price ?p))"
    :language Jess
    :ontology PC-ontology
\lambda
```
Esta mensagem de exemplo representa um pedido de um agente para o outro, onde o solicitante deseja obter o preço (que será armazenado na variável P) de um computador com processador Celeron e 256 MB de memória. Para o envio desta mensagem escreva o código contido na Caixa de Código [3.1.](#page-40-0)

Código 3.1: Envio de Mensagem

```
\overline{a}\text{ACLMessage } msg = \text{new } \text{ACLMessage}(\text{ACLMessage } \text{.QUERY\_IF});
  msg.setOntology("PC-ontology");
\| msg. setLanguage ("Jess");
  msg.addReceiver(new AID("pcseller", AID.ISLOCALNAME);
  msg.setContent("(pc-offer (mb 256) (processor celeron) (price ?p))");
6 \parallel send (msg):
```
Observe que utilizamos o método addReceiver() pois podemos adicionar vários receptores. Quando sabemos o nome de um agente e queremos que ele seja o receptor da mensagem devemos criar um objeto da classe AID. Um objeto da classe AID é criado passando as seguintes informações: AID agente1 = new AID("Nome do Agente", AID.ISLOCALNAME), onde o segundo parˆametro indica que o nome que estamos passando n˜ao se trata do nome global do agente, mas sim de seu nome local.

 $\sqrt{2\pi\left(\frac{1}{2}\right)^{2}+1}$ 

## 3.1.3 Receber uma Mensagem

Para receber uma mensagem deve-se utilizar o método receive() da classe Agent. Este m´etodo captura a primeira mensagem da fila de mensagens (se n˜ao houver mensagens, o método retorna null). Na Caixa de Código [3.2](#page-41-0) tem-se um agente que imprime todas as mensagens que recebe.

```
Código 3.2: Receiver.java
```

```
import jade.core.Agent;
  import jade.core.behaviours. CyclicBehaviour;
3 || import jade.lang.acl.ACLMessage;
6 \parallel public class Receiver extends Agent{
       protected void setup () \{\|\cdot\| addBehaviour (new CyclicBehaviour (this) {
                  public void \arctan() {
                       \text{ACLMessage } msg = \text{receive}( ;
\|12\| if (msg!=null)System.out.println(" - " + myAgent.getLocalName() + "\leftarrow " + msg.getContent());
       // interrompe este comportamento até que cheque uma nova mensagem
\|b\| block ();
               }
           }) ;
18 }
   }
```
Observe o uso do comando block() sem um argumento de *time-out*. Este método coloca o comportamento na lista de comportamentos bloqueados até que uma nova mensagem chegue ao agente. Se não invocamos este método, o comportamento ficará em um looping e usará muito a CPU.

 $\sqrt{2\pi\left(\frac{1}{2}\right)^{2}+1}$ 

## <span id="page-41-2"></span>3.1.4 Exemplo de Troca de Mensagens

Considere a situação representada na Figura [3.1.](#page-42-0) Nela, o agente Alarmado nota que está acontecendo um incêndio e avisa ao agente Bombeiro para que este tome as providências necessárias.

Vamos desenvolver esta situação problema criando duas classes: a classe AgenteAlarmado e a classe AgenteBombeiro. O agente Alarmado envia uma mensagem informando ao agente Bombeiro que está acontecendo um incêndio. Ao receber a mensagem, o agente Bombeiro ativa os procedimentos para combate do incêndio. Os códigos estão nas Caixas de Código [3.3](#page-41-1) e [3.4.](#page-42-1)

Código 3.3: AgenteAlarmado.java

```
import jade.core.Agent;
import jade.core.behaviours.OneShotBehaviour;
import jade.lang.acl.ACLMessage;
import jade.core.AID;
public class AgenteAlarmado extends Agent{
```
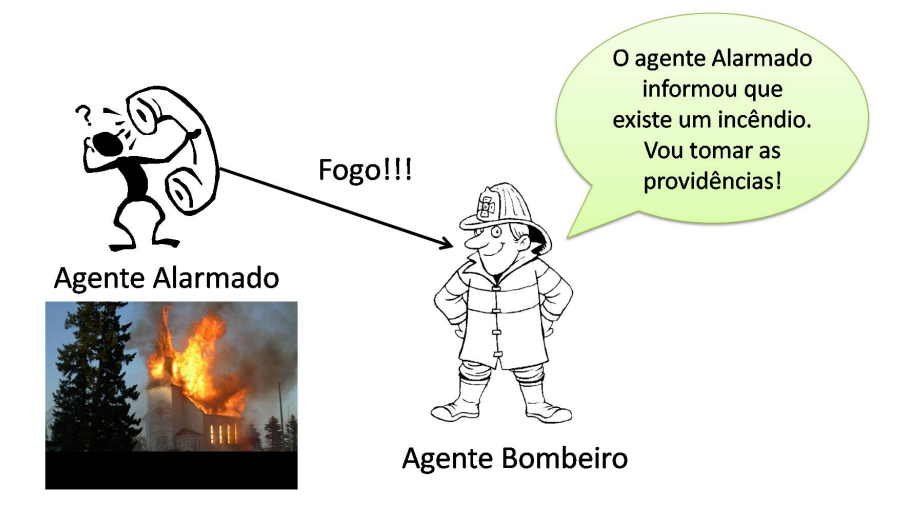

<span id="page-42-0"></span>Figura 3.1: Situação Problema - Incêndio.

```
6 \parallel protected void setup () {
      addBehaviour (new OneShotBehaviour (this) {
\|\mathbf{v}\| public void action () {
                \text{ACLMessage } msg = \text{new } \text{ACLMessage} (\text{ACLMessage } \text{INFORM}) ;msg. addReceiver (new AID("Bonbeiro", AID. ISLOCALNAME) ;
\| msg.setLanguage ("Português");
                msg.setOntology("Emergência");msg.setContent("Fogo");
\log_{15} myAgent . send (msg);
                }
18 });
     }
   }
```

```
Código 3.4: AgenteBombeiro.java
```
<span id="page-42-1"></span> $\sqrt{2\pi\left(\frac{1}{2}\right)^{2}+1}$ 

```
import jade.core.Agent;
   import jade.core.behaviours. CyclicBehaviour;
\vert import jade.lang.acl.ACLMessage;
   public class AgenteBombeiro extends Agent{
6
        protected void setup () \{addBehavior(new CyclicBehavior(this) {
9
                  public void \arctan() \{\text{ACLMessage } msg = myAgent\text{ }{\text{.} \text{ }{\text{receive}}}();
\mathbf{i} \mathbf{f} if (\text{msg } ! = \text{null}) {
```

```
String content = msg.getContent();
                 //com\ equationequalsIgnoreCase fazemos uma comparação
15 | //n\tilde{a}o \; case-sensitive.if (content.equalsIgnoreCase("Fogo")) {\n}System. out. println ("O agente " + msg. get Sender ().
                                 getName() +\begin{array}{c|c|c|c|c} \hline \end{array} 18 \parallel avisou de um incêndio" );
                             System.out.println ("Vou ativar os procedimentos de
                                 combate ao incêndio !");
                         }
_{21} else
                 block();
                 \} // fim do action ()
_{24} \vert \vert \rangle; // fim do addBehaviour ()
        }
   }
```
Observe na classe AgenteAlarmado que escolhemos o receptor da mensagem com a linha de comando: msg.addReceiver(new AID("Bombeiro",AID.ISLOCALNAME)). Quando conhecemos o nome de um agente, no caso Bombeiro, adicionamos este nome em um objeto AID e informamos com o parˆametro AID.ISLOCALNAME que trata-se do nome local do agente.

 $\sqrt{2\pi\left(\frac{1}{2}\right)^{2}+1}$ 

Execute no prompt a linha:

### java jade.Boot Bombeiro:AgenteBombeiro A1:AgenteAlarmado

Obterá o seguinte resultado:

O agente A1@lap:1099/JADE avisou de um inc^endio Vou ativar os procedimentos de combate ao incêndio!

Vamos agora incrementar nossos agentes. O agente Alarmado envia uma mensagem para o agente Bombeiro. O agente Bombeiro recebe e processa esta mensagem. Agora, o agente Bombeiro irá responder ao agente Alarmado.

Os códigos desta nova funcionalidade estão nas Caixas de Código [3.5](#page-43-0) e [3.6,](#page-44-0) respectivamente.

Código 3.5: AgenteAlarmado2.java

<span id="page-43-0"></span>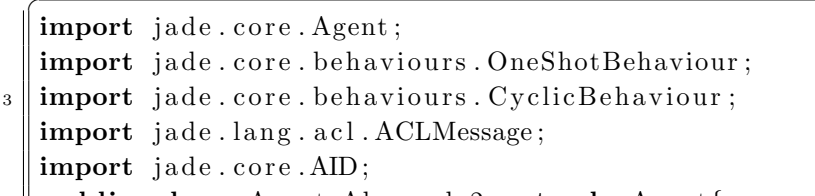

```
6 public class AgenteAlarmado2 extends Agent{
```

```
protected void setup () {
9
           addBehavior(new OneShortBehavior(this) {
_{12} public void action () {
                \text{ACLMessage } msg = \text{new } \text{ACLMessage} (\text{ACLMessage } \text{INFORM}) ;msg. addReceiver (new AID("Bonbeiro", AID. ISLOCALNAME) ;
\| msg.setLanguage ("Português");
                msg.setOntology("Emergência");msg.setContent("Fogo");
\| \text{myAgent}.\,\text{send}(\,\text{msg})\,;}
21 \parallel });
            addBehaviour (new CyclicBehaviour (this) {
24
                public void \arctan() {
                \text{ACLMessage } msg = myAgent\text{ }{\text{.} \text{ }{\text{receive}}}();
27 \parallel if (msg != null) {
                     String content = msg.getContent();
                     System.out.println("-->" + msg.getSender().getName() + ":
                         " + content);
30 \parallel else
                // Com o block() bloqueamos o comportamento até que uma nova//mensagem cheque ao agente e assim evitamos consumir ciclos
33 // da CPU.
                block();
\begin{array}{c|c}\n 36 & \rightarrow \end{array}}) ;
39
42
   }
    }
  \sqrt{2\pi\left(\frac{1}{2}\right)^{2}+1}
```
#### Código 3.6: AgenteBombeiro2.java

```
import jade.core.Agent;
  import jade.core.behaviours.CyclicBehaviour;
\vert import jade.lang.acl.ACLMessage;
  public class AgenteBombeiro2 extends Agent{
6
```

```
protected void setup () \{addBehavior(new CycleBehaviour (this) {
9
                 public void action () {
                      \text{ACLMessage } msg = myAgent\text{ }{\text{.receive}()};12
                      if (msg != null)\text{ACLMessage reply} = \text{msg}.\text{createReply});
15 \parallel String content = msg.getContent();
                         if (content.equalsIgnoreCase("Fogo")) { }reply.setPerformative (ACLMessage.NFORM);
\begin{array}{c} \text{18} \parallel \text{array} \end{array} reply.setContent ("Recebi seu aviso! Obrigado por
                                auxiliar meu serviço");
                            myAgent \n . send (reply) ;System.out.println ("O agente "+ msg.getSender ().
                                getName() + " axisou de um incêndio");21 System . out . println ("Vou ativar os procedimentos de
                                combate ao incêndio !" );
                         }
                 \} else
24 \parallel \text{block}(\cdot);}
            \}) ;
27 | }
   }
```
Observe o uso do método createReply() na classe AgenteBombeiro2. Este método auxilia na resposta de mensagens recebidas, encapsulando automaticamente no objeto reply o endereço do destinatário da resposta.

 $\sqrt{2\pi\left(\frac{1}{2}\right)^{2}+1}$ 

Vamos executar estes agentes de um modo diferente do que estamos fazendo até agora: vamos executar os agentes a partir de prompts diferentes. Para que um agente JADE possa ser criado este deve estar em um container. Este container deve ser criado no mesmo instante em que o agente é criado. Quando executávamos a linha java jade.Boot agente: ClassedoAgente agente2: ClassedoAgente estávamos criando agentes em um container nativo, o Main Container. Neste caso, vamos iniciar o agente Bombeiro no main container e criar o agente Alarmado em outro container. Criamos o agente Bombeiro com a seguinte linha:

### java jade.Boot Bombeiro:AgenteBombeiro2

At´e agora nada mudou na nossa maneira de iniciar um agente. Como vamos iniciar outro agente, poderíamos pensar em executar novamente a última linha de comando. No entanto, agora precisamos passar o parâmetro -container para que o agente Alarmado seja criado. Assim:

#### java jade.Boot -container A1:AgenteAlarmado2

Executando esses agentes, obtemos os seguintes resultados:

• No prompt do Agente Bombeiro:

O agente A1@lap:1099/JADE avisou de um inc^endio Vou ativar os procedimentos de combate ao incêndio!

• No prompt do Agente Alarmado A1:

--> Bombeiro@lap:1099/JADE: Recebi seu aviso! Obrigado por auxiliar meu serviço

Observe que durante o desenvolvimento de nosso agente utilizamos o método block() para evitar o consumo da CPU. Existe uma peculiaridade da plataforma JADE que deve ser observada durante o desenvolvimento de um agente. Quando uma mensagem chega a um determinado agente, todos os seus comportamentos que estão bloqueados são desbloqueados. Logo, se um agente possui um comportamento ou mais comportamentos bloqueados, todos serão desbloqueados com a chegada de uma mensagem. Pode-se usar como correção desta peculiaridade condições (if-elses) da linguagem JAVA para que um comportamento n˜ao seja executado e volte a se bloquear novamente. E importante lembrar ´ que os comportamentos CyclicBehaviour, TickerBehaviour e WakerBehaviour já foram implementados com estas funcionalidades.

# 3.2 Envio de Objetos

Em muitas situações costuma-se transferir uma grande quantidade de informações. Passar essas informações como *strings* requer um pouco mais de tempo de execução da aplicação, e a implementação pode perder eficiência na transmissão das informações.

A linguagem JAVA possui um recurso que permite o envio de objetos pela stream de dados. Este processo é denominado de serialização. Tecnicamente falando, serializar é transformar um objeto em uma sequência de *bytes*, que poderá ser armazenado em algum local (arquivo de dados, por exemplo) e futuramente ser deserializado para seu estado original.

A plataforma JADE disponibiliza m´etodos que permitem a transmiss˜ao de objetos como conteúdo de mensagens. Estes métodos são setContentObject(Serializable s) e getContentObject(). Para exemplo de utilização destas funcionalidades considere a seguinte situação problema. Em uma loja de música temos dois funcionários: o agente Estoque e o agente Contador. O agente Estoque deve informar ao agente Contador os músicos contidos no estoque da loja. Para isto, devem ser informados o nome do músico, sua idade e a banda que este compõe, caso participe de uma. Este cenário está ilustrado na Figura [3.2.](#page-47-0) Nela, o agente Estoque envia as informações para o agente Contador que lista as informações recebidas.

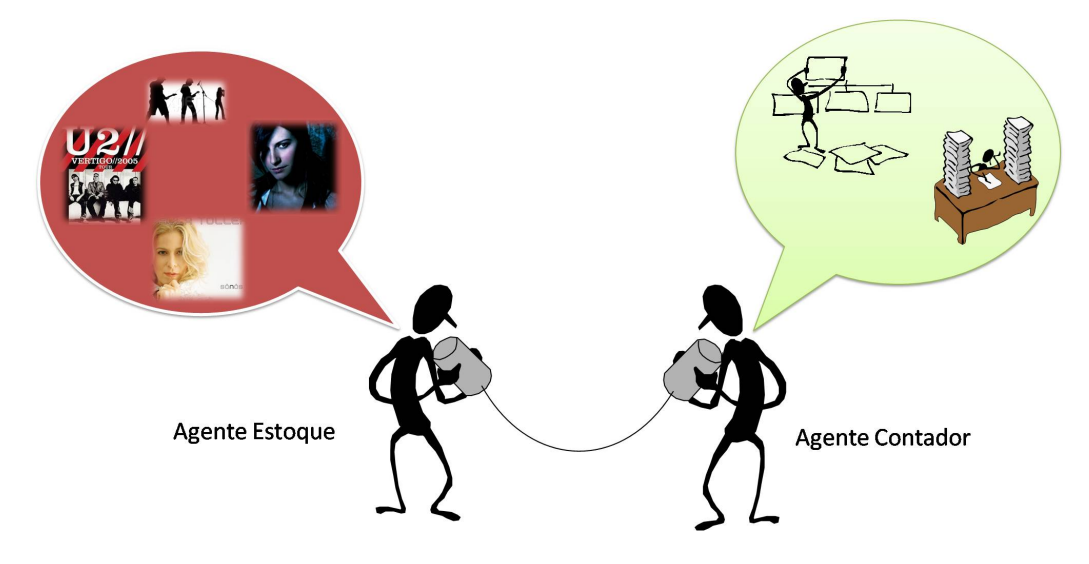

<span id="page-47-0"></span>Figura 3.2: Cenário - Loja de Música.

Vamos desenvolver este cenário aplicando as utilidades da serialização de objetos, para que estes objetos possam ser o conteúdo das mensagens. Para informações sobre os músicos temos a classe Musicos, cujo código está descrito na Caixa de Código [3.7.](#page-47-1)

O agente Estoque criará cinco objetos da classe Musicos contendo as informações sobre os músicos, e esses objetos serão enviados para o agente Contador. As funcionalidades do agente Estoque estão na Caixa de Código [3.8.](#page-48-0)

```
Código 3.7: Musicos.java
```

```
import jade.util.leap.Serializable;
   /* Uma classe que terá seus objetos
     serializados deve implementar a interface Serializable */
  public class Musicos implements Serializable {
6 \parallel String nome;
      int idade;
      String banda;
9
```

```
public Musicos (String nome, int idade, String banda) {
           this. nome = nome;
\mathbf{t} this . idade = idade ;
           this. banda = banda;
       }
15
       public void Imprimir () {
           System.out.println("----------";
18 \parallel System . out . println ("Nome...: " + nome);
           System.out.println("Idade...: " + idade);
           System . out . println ("Banda ...: " + banda);
21 System . out . p r i n t l n ( " ----------------------------\n" ) ;
       }
   }
```
#### Código 3.8: AgenteEstoque.java

<span id="page-48-0"></span> $\sqrt{2\pi\left(\frac{1}{2}\right)^{2}+1}$ 

```
import jade.core.Agent;
   import jade.core.behaviours. SimpleBehaviour;
\vert import jade.lang.acl.ACLMessage;
   import jade.core.AID;
   import java.io.IOException;
6
   public class AgenteEstoque extends Agent {
\|\theta\| Musicos \|\text{mus} = \text{new} Musicos [5];
        protected void setup() {
12
              mus [0] = new Musicos("Cláudia Leite", 30, "Babado Novo");mus[1] = new Musicos("Paula Toller", 45, "Kid Abelha");\begin{array}{c|c|c|c|c|c} \text{15} & \text{mus} & 2 & \text{new Musicos ("Rogério Flausino", 37, "Jota Quest");} \end{array}mus[3] = new Musicos("Laura Pausini", 33, null);mus[4] = new Musicos("Bono Vox", 47, "U2");18
              addBehaviour (new SimpleBehaviour (this) \frac{1}{2} //inicio do comportamento
\mathbf{z}_1 \parallel \qquad \qquad \text{int} \quad \text{cont} = 0;public void \arctan() {
24 \parallel \text{try} {
                             \text{ACLMessage } msg = \text{new } \text{ACLMessage}(\text{ACLMessage } \text{INFORM});
                             msg. addReceiver(new AID("Contador", AID. ISLOCALNAME);
\begin{array}{c} 27 \mid \text{msg.} \text{setContentObject}(\text{mus}[\text{cont}]) ; \end{array}myAgent.\,send\,(msg)\,;\ \ //envia\,a\, mensagem
                             \text{cont} = \text{cont} + 1;
30 \parallel // block(100);
                        } catch ( IOException ex ) {
```

```
System.out.println ("Erro no envio da mensagem");
\begin{array}{c} 33 \end{array}}
36 public boolean done () {
                    if (\text{cont} > 4) {
\text{supAgent.doDelete} (); // finaliza \ o \ agentreturn true ;
                    \} else {
\| and \| return false;
                    }
                }
45 }) ; // f im do comportamento
       \} //fim do método setup () do agente
\begin{array}{c|c|c|c|c|c|c|c|c} \hline \end{array} //A invocação do método doDelete() aciona o método takeDown()
       protected void takeDown ( ) {
           System.out.println("Today as informações foram enviadas");51 }
   }
```
O agente Contador receberá as mensagens enviadas pelo agente Estoque e os objetos recebidos terão suas informações impressas na tela. As funcionalidades do agente Contador estão na Caixa de Código [3.9.](#page-49-0)

 $\sqrt{2\pi\left(\frac{1}{2}\right)^{2}+1}$ 

Código 3.9: AgenteContador.java

```
import jade.core.Agent;
\vert import jade.core.behaviours. CyclicBehaviour;
   import jade.lang.acl.ACLMessage;
6 public class AgenteContador extends Agent {
        protected void setup () \{9 System . out . println ("Agente Contador inicializado .\ln" +
                      " Aguardando informações \dots" ) ;
12 addBehaviour (new CyclicBehaviour (this) \{ //inicio do comportamento
                 Musicos \begin{bmatrix} \end{bmatrix} musicos = new Musicos \begin{bmatrix} 5 \\ \end{bmatrix}; //vetor da classe Musicos
\mathbf{15} int cont = 0;
                 public void \arctan() {
18
                     ACLMessage msg = \text{receive}(; // captura nova mensagem
```

```
\begin{array}{c} \mathbf{21} \parallel \end{array} if (\text{msg } ! = \text{null}) \{ \text{ // se } \text{exists } \text{means} \}try { // extra i o object omusicos [cont] = (Music) msg.getContentObject();\frac{24}{4} //imprime as informações do objeto
                               musicos [cont]. Imprimir () ;\text{cont} = \text{cont} + 1;\vert 27 } catch (Exception e) {
                           }
                      \} else
30 \parallel block ( ); //aguarda nova mensagem
                 }
             \{\cdot\}; //término do comportamento
\begin{array}{c} 33 \mid \\ 33 \mid \end{array} // fim do método setup () do agente
   }
  \sqrt{2\pi\left(\frac{1}{2}\right)^{2}+1}
```
Executando o agente Contador com a seguinte linha:

java jade.Boot Contador:AgenteContador

Obtemos o seguinte resultado:

Agente Contador inicializado. Aguardando informações...

Vamos executar agora o agente Estoque, com a seguinte linha:

java jade.Boot -container Estoque:AgenteEstoque

Quando o agente Estoque é iniciado, este envia as mensagens para o agente Contador e após o término do envio obtemos o seguinte resultado:

Todas as informações foram enviadas.

E no prompt do agente Contador obtemos o seguinte resultado:

---------------------------- Nome...: Cláudia Leite Idade...: 30 Banda...: Babado Novo ---------------------------- ---------------------------- Nome...: Paula Toller

Idade...: 45 Banda...: Kid Abelha ----------------------------

Nome...: Rogério Flausino Idade...: 37 Banda...: Jota Quest ----------------------------

----------------------------

----------------------------

Nome...: Laura Pausini Idade...: 33 Banda...: null ----------------------------

----------------------------

Nome...: Bono Vox

Idade...: 47 Banda...: U2

----------------------------

# 3.3 Seleção de Mensagens

Para selecionar as mensagens que um agente deseja receber podemos utilizar a classe jade.lang.acl.MessageTemplate. Esta classe permite definir filtros para cada atributo da mensagem ACLMessage e estes filtros podem ser utilizados como parâmetros do método receive().

Nesta classe se define um conjunto de métodos estáticos que retornam como resultado um objeto do tipo MessageTemplate. As opções para filtragem das mensagens são:

- MatchPerformative(performative ): permite selecionar os tipos de atos comunicativos das mensagens que serão aceitos;
- MatchSender(AID): permite selecionar um ou um grupo de agentes cujas mensagens enviadas por estes serão lidas;
- MatchConversationID(String): permite que apenas mensagens de um determinado tópico sejam lidas. Um tópico nada mais é do que uma String definido por um

agente. Todas as mensagens relacionadas a este tópico contêm essa string, e serão lidas baseadas neste filtro;

- and (MessageTemplate1, MessageTemplate2): realiza um " $E$ " lógico entre dois filtros;
- or(MessageTemplate1, MessageTemplate2): realiza um "OU" lógico entre dois filtros;
- not(MessageTemplate): inverte o filtro;
- MatchOntology(String): permite que mensagens com uma determinada ontologia sejam lidas;
- MatchProtocol(String): permite que mensagens envolvidas em um protocolo sejam lidas;
- MatchLanguage(String): permite que mensagens em uma certa linguagem sejam lidas;
- MatchContent(String): permite que mensagens com um determinado conteúdo sejam lidas;
- MatchReplyWith(String): permite que um filtro seja realizado de acordo com o campo replywith.

Existe também o método match(ACLMessage) que retorna um valor booleano verdadeiro caso a mensagem que está em seu parâmetro respeite os filtros definidos pelo objeto MessageTemplate.

O nosso agente Bombeiro, citado na Seção [3.1.4](#page-41-2) (página [35\)](#page-41-2), poderia estar interessado em receber apenas mensagens do tipo INFORM e cuja linguagem seja o Português. Seu código ficaria como mostrado na Caixa de Código [3.10.](#page-52-0)

```
Código 3.10: AgenteBombeiroFiltro.java
```

```
import jade.core.Agent;
  import jade.core.behaviours.CyclicBehaviour;
\vert import jade.lang.acl.ACLMessage;
  import jade.lang.acl.MessageTemplate;
6 \parallel public class AgenteBombeiroFiltro extends Agent {
      protected void setup () {
9 addBehaviour (new CyclicBehaviour (this) \frac{1}{4} //Inicio do Comportamento
               public void \arctan() {
```

```
12
                   // defining on prime in the filter ofMessageTemplate MT1 = MessageTemplate.MatchPerformance(ACLMessage .INFORM) ;
15 | // defining on a signal of 1MessageTemplate MT2 = MessageTemplate . MatchLanguage ( "
                      Português");
                   // Realizamos um "E" lógico entre os dois filters\text{MessageTemplate} \ \text{MT3} = \text{MessageTemplate} \ \text{and} (\text{MT1}, \ \text{MT2});// Recebe a mensagem de acordo com o filtro
                   \text{ACLMessage msg} = \text{myAgent} \cdot \text{receive} (\text{MT3});
21
                   if (msg := null) {
                       String content = msg.getContent();
24 | if (content.equalsIgnoreCase("Fogo")) {
                           System.out.println("0 agente " + msg.getSender().
                               getName() + "avisou de um incêndio") ;}
27
                   }
               }
30 }) ; //Fim do Comportamento
       }
   }
  \sqrt{2\pi\left(\frac{1}{2}\right)^{2}+1}
```
# 3.4 Páginas Amarelas

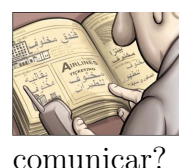

Já vimos como ocorre a comunicação entre agentes. Agora temos um novo dilema: como um agente pode localizar outros agentes que oferecem um determinado serviço, e obter seus identificadores para que possam se

Para que isto possa ser feito, a plataforma JADE implementa o serviço de páginas amarelas em um agente: o agente *Directory Facilitator* (DF), seguindo as especificações do padrão FIPA. Agentes que desejam divulgar seus serviços registram-se no DF, e os demais podem então buscar por agentes que provêm algum serviço desejado.

O DF nada mais ´e do que um registro centralizado cuja entradas associam a ID do agente aos seus serviços. Para criação e manipulação (busca) dessas entradas utilizamos um objeto DFAgentDescription. Para registrar o serviço de um agente devemos fornecer uma descrição deste serviço e a AID do agente. Para uma busca, basta fornecer a descrição do serviço. Essa busca retornará um *array* com ID's dos agentes que oferecem o serviço buscado.

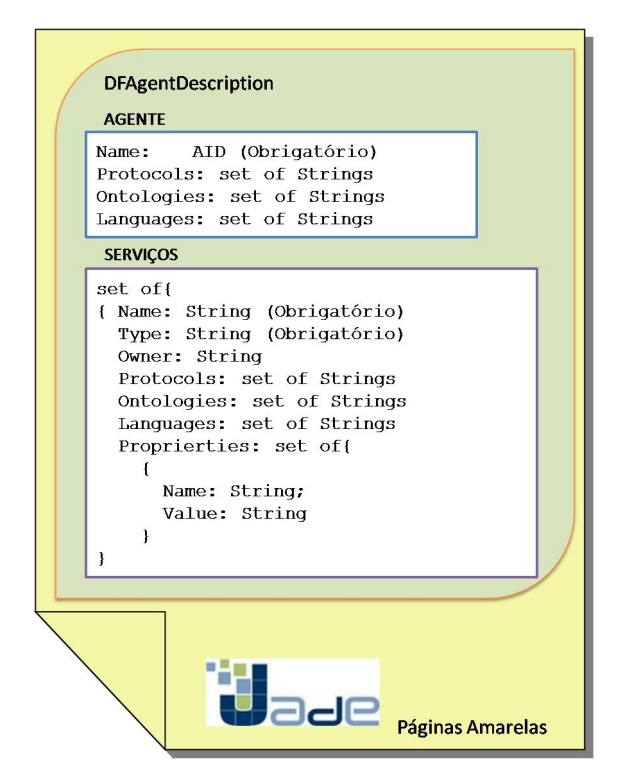

Figura 3.3: Estrutura de uma Entrada no DF.

<span id="page-54-0"></span>Na Figura [3.3](#page-54-0) tem-se a estrutura de uma entrada no registro do DF. Ela parece ser complexa, mas seu uso se torna simples pois apenas alguns dos campos fornecidos são utilizados. Para cada serviço publicado devemos fornecer(obrigatoriamente) a AID do agente, o tipo e o nome do serviço. Podemos também fornecer os protocolos, linguagens e ontologias que um agente manipula para que os demais possam conhecer e interagir com este agente.

Para manipulação destes dados, os seguintes métodos estão disponíveis:

- static DFAgentDescription register: registra os serviços de um agente no  $DF$ ;
- static void deregister: elimina o registro do DF os serviços fornecidos pelo agente;
- Os serviços são definidos com os métodos da classe ServiceDescription:
	- $-$  void setName: definimos o nome do serviço;
	- $-$  void setOwnership: definimos o proprietário do serviço;
	- $-$  void setType: definimos o tipo do serviço. Este valor é definido pelo desenvolvedor, não existem tipos pré-definidos;
	- $-$  void addLanguages: adicionamos linguagens ao serviço;
	- $-$  void addOntologies: adicionamos ontologias ao serviço;
	- $-$  void addProtocols: adicionamos protocolos ao serviço;
	- $-$  void addProperties: adicionamos propriedades ao serviço. Este valor é definido pelo desenvolvedor, não existem propriedades pré-definidas.
- A descrição do agente que oferece o serviço é realizada com o uso dos métodos da classe DFAgentDescription:
	- void setName: definimos o AID do agente;
	- $-$  void addServices: adicionamos o serviço passado como parâmetro deste método à descrição do agente;
	- void removeServices: removemos um servi¸co oferecido da descri¸c˜ao deste agente;
	- void addLanguages: adicionamos linguagens que o agente entende;
	- void addOntologies: adicionamos ontologias que o agente manipula;
	- void addProtocols: adicionamos protocolos que o agente manipula.

### 3.4.1 Registro

Para que um agente divulgue seus serviços, este deve se registrar nas páginas amarelas da plataforma, isto ´e, deve se registrar no DF. Costuma-se definir o registro no DF como a primeira ação do agente em seu método setup(). Para isto, utilizamos o método register() fornecendo como parâmetro um objeto DFAgentDescription. Este método deve ser envolvido por um bloco de exceção.

Por exemplo, considere que um agente ofereça um determinado serviço. Este agente poderia se registrar no DF da maneira descrita na Caixa de Código [3.11.](#page-56-0)

Código 3.11: Registro.java

 $\sqrt{2\pi\left(\frac{1}{2}\right)^{2}+1}$ 

```
import jade.core.Agent;
   import jade.core.AID;
\vert import jade. domain. DFService;
   import jade.domain.FIPAAgentManagement.*;
   import jade.domain.FIPAException;
6
   public class Registro extends Agent {
        protected void setup() {
9 \parallel // Criamos uma entrada no DF
            DFAgentDescription dfd = new DFAgentDescription();
            dfd.setName(getAID()); //Informamos a AID do agente
12
            // Vamos \ c\,ri\,ar \ um \ servi\,coServiceDescription of s = new ServiceDescription();
\vert 15 \vert sd . setType ("Tipo"); //Tipo do Serviço
            sd. setName("Service1"); // None do Service// a dicionamos o Servi<sub>Ço 1</sub>\| and \| d fd . add Services (sd);
            // Vamos\ criar\ outro\ servico21 \parallel sd = new ServiceDescription ();
            sd.setType("Tipo de Service");sd.setName("Service2");
\left\| \right\| d fd . add Services (sd);
            // Vamos registrar o agente no DF
27 \parallel \text{try} {
                 // register(agente que oferece, descrição)DFService. register(this, dfd);30
            \} catch (FIPAException e) {
                 e. printStackTrace();
\begin{array}{c} 33 \end{array} }
        }
   }
```
Uma boa prática é remover o registro do agente quando este termina sua execução. Quando um agente é finalizado, automaticamente seu registro é removido das páginas brancas, mas não é removido das páginas amarelas. Por isto, costuma-se remover o registro do agente no método takeDown(). O método takeDown() fica implementado da seguinte maneira:

```
\overline{a}protected void takeDown ( )
           {
\left\{ \mathbf{r} \mathbf{y} \in \mathbb{R}^n : \mathbb{R}^n \times \mathbb{R}^n : \mathbb{R}^n \times \mathbb{R}^n \times \mathbb{catch (FIPAException e) {
                             e. printStackTrace();
                              \}}
```
### 3.4.2 Busca

Para buscar no DF devemos criar um objeto DFAgentDescription, agora sem a AID do agente. O processo é muito semelhante ao de registro, pois criamos a descrição do serviço buscado da mesma maneira que criamos a descrição de um serviço oferecido por um agente. A implementação de um agente que realiza a busca no DF está contida na Caixa de Código [3.12.](#page-57-0)

 $\sqrt{2\pi\left(\frac{1}{2}\right)^{2}+1}$ 

Código 3.12: Busca.java

```
import jade.core.Agent;
   import jade.core.AID;
3 || import jade.domain.DFService;
   import jade.domain.FIPAAgentManagement.*;
   import jade.domain.FIPAException;
6 \parallel import java. util. Iterator;
   public class Busca extends Agent {
9
        protected void setup () \{\vert 12 // crio uma entrada no DF
         DFAgentDescription template = new DFAgentDescription ();
\begin{array}{c|ccccc} & & \end{array} // crio um objeto contendo a descrição do serviço
          S ervice D escription sd = new S ervice D escription ();
         sd.setType("Tipo"); //defino o tipo de serviço
\begin{array}{c} \text{18} \parallel \text{ } \end{array} /* Neste momento poderia definir outras características
         ∗ do serviço buscado para filtrar melhor a busca.
         ∗ No caso , vamos b u sc a r por s e r v i ¸c o s do t i p o "Tipo " ∗/
21
```

```
// addition o o serviço na entrada
\|u_1\| template. add Services (sd);
        try {
27 \parallel //Vou buscar pelos agentes
          // A~busca~retona~um~array~DFAgentDescription//O parâmetro this indica o agente que está realizando a busca
\text{30} DFAgentDescription [] result = DFService search (this, template);
          // Imprimo os resultados\| 53 for (int i = 0; i < result length; i++) {
          // result[i].getName() for nece a AID do agenteString out = result [i].getName().getLocalName() + " provê ";
36
          // Para obter os serviços do agente invocamos
          // o método get All Services();
39 \parallel I terator iter = result [i]. get All Services ();
          while (i \text{ter } \cdot \text{hasNext}() ) {
42 // Extraímos os servicos para um objeto ServiceDescription
               ServiceDescription \, SD = (ServiceDescription) \, iter . next();
               // Capturamos o nome do servico_{45} | out \pm = " " \pm SD. getName ();
                   }
          // Os serviços de cada agente são impressos na tela
48 \parallel System . out . println (out);
               \} // fim do laço for
51
           } catch (FIPAException e) {
               e. printStackTrace();
54 }
       }
   }
  \sqrt{2\pi\left(\frac{1}{2}\right)^{2}+1}
```
### 3.4.3 Solicitando Ajuda

Considere a seguinte situação: um agente solicitante observa uma situação problema em seu ambiente, tal como um assalto, uma pessoa doente e um incêndio. Este agente ent˜ao busca por outros agentes que possam resolver estes problemas. No caso um agente policial, um agente médico e um agente bombeiro. Após encontrar estes agentes, o agente solicitante comunica o que está acontecendo. Este cenário está ilustrado na Figura [3.4.](#page-59-0)

No contexto multiagentes, o agente solicitante busca nas páginas amarelas da plataforma por agentes que ofereçam determinado serviço. Estes agentes devem, ao iniciar, cadastrar seus serviços nas páginas amarelas. Para a implementação deste contexto te-

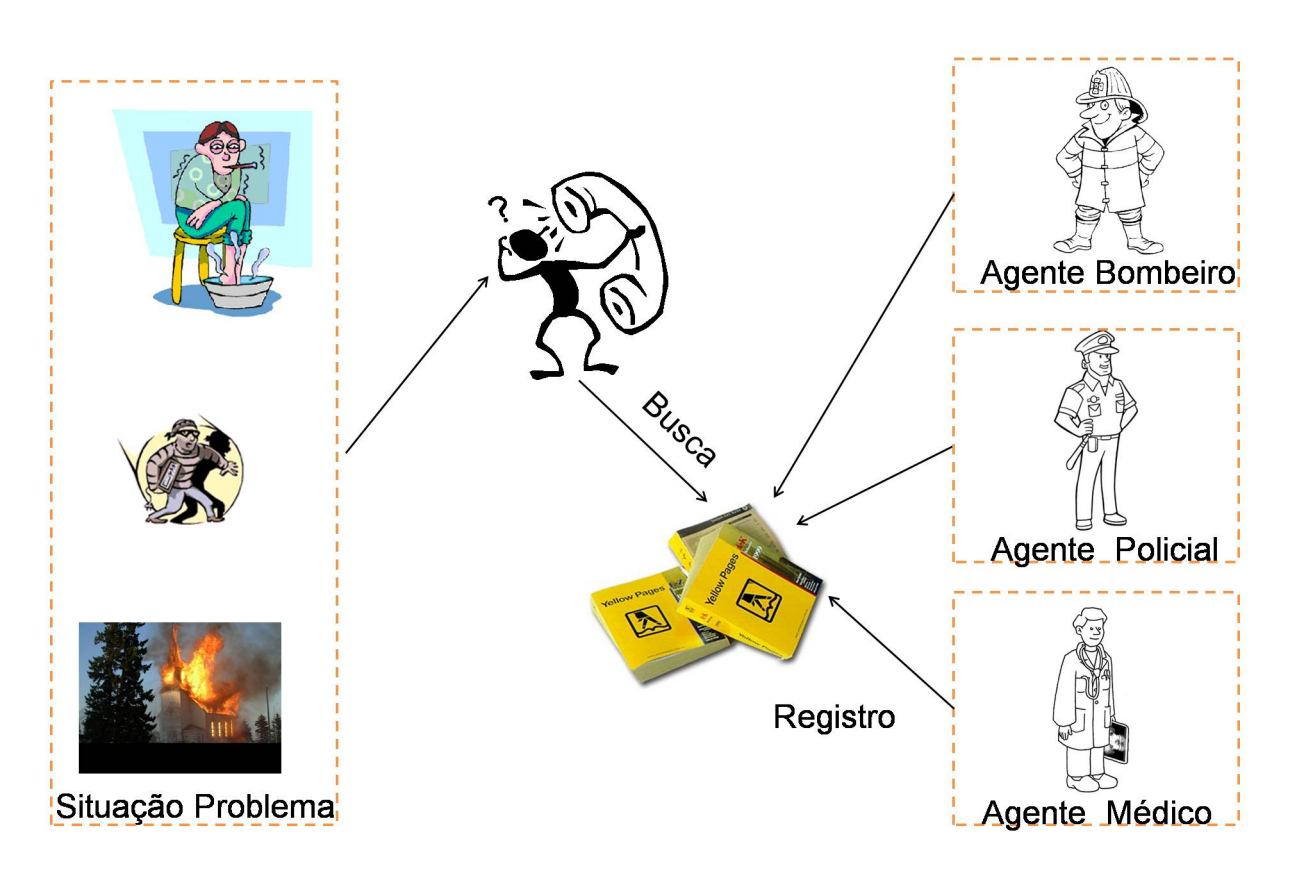

Figura 3.4: Cenário - Solicitando Ajuda.

mos as classes Solicitante, Bombeiro, Medico e Policial. A primeira refere-se ao agente solicitante e as demais aos agentes prestadores de serviços. Estas classes estão nas Caixas de Código [3.13,](#page-59-1) [3.14,](#page-61-0) [3.15](#page-62-0) e [3.16,](#page-63-0) respectivamente.

<span id="page-59-0"></span>Código 3.13: Solicitante.java

```
import jade.core.Agent;
   import jade.core.behaviours.*;
\vert import jade.core.AID;
   import jade.domain.DFService;
   import jade.domain.FIPAAgentManagement.*;
6 || import jade.domain.FIPAException;
   import jade.lang.acl.ACLMessage;
9 public class Solicitante extends Agent {
        protected void setup () \{\|12\| // Captura argumentos
              Object \begin{bmatrix} \cdot & \cdot & \cdot \\ \cdot & \cdot & \cdot \end{bmatrix} args = getArguments ();
              if (args != null && args.length > 0) {
\left\{ \begin{array}{c} \text{String argument} = \text{(String)} \text{args}[0]; \end{array} \right.
```
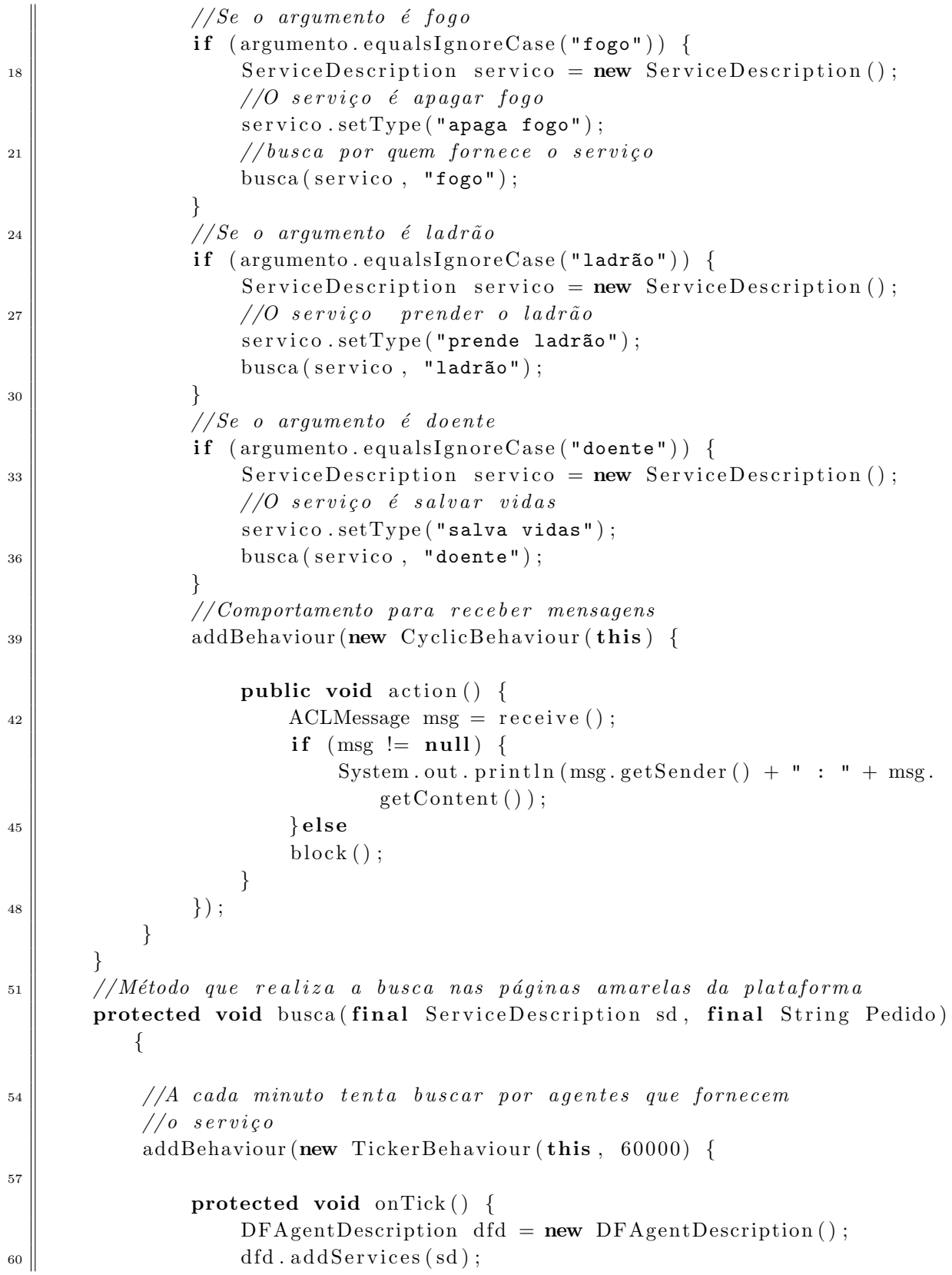

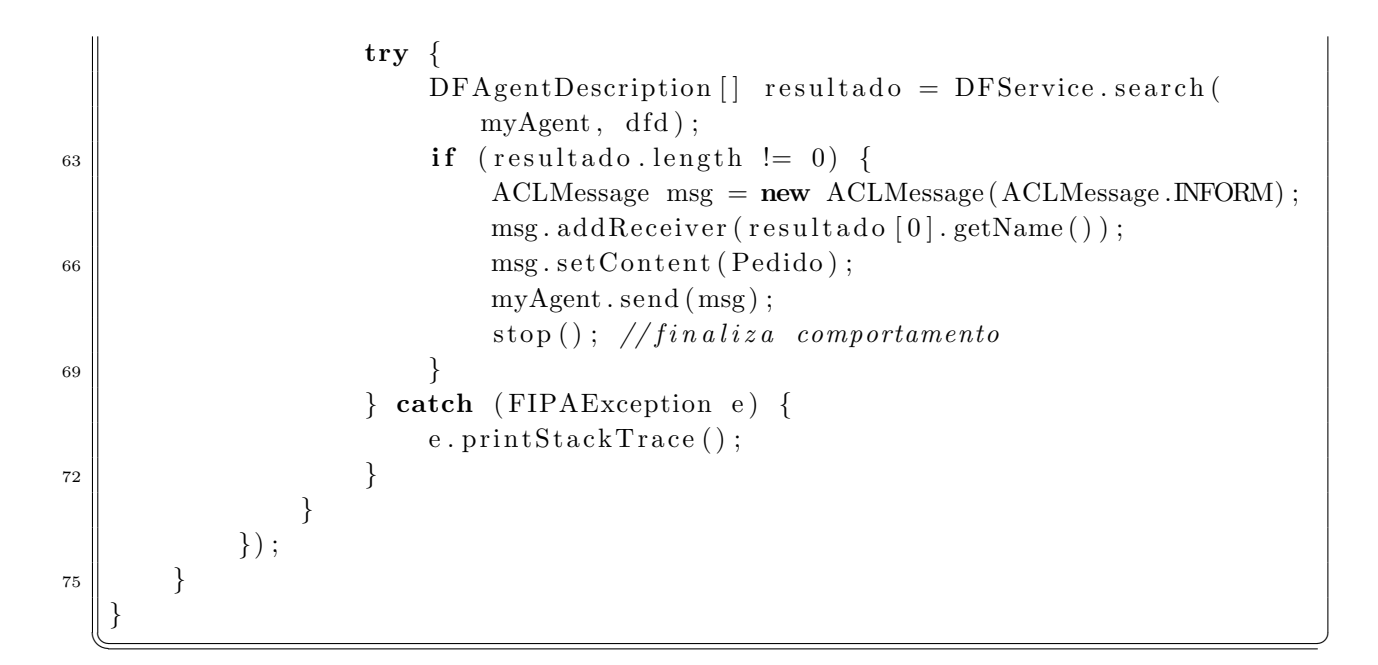

#### Código 3.14: Bombeiro.java

```
import jade.core.Agent;
\vert import jade.core.behaviours .*;
   import jade.core.AID;
   import jade.domain.DFService;
6 | import jade . domain . FIPAAgentManagement . *;
   import jade.domain.FIPAException;
   import jade.lang.acl.ACLMessage;
9
   public class Bombeiro extends Agent {
_{12} protected void setup () {
            // Describe \tilde{a}o do Serviço
            ServiceDescription service Description servico = new Service Description ();
\vert 15 \vert // Seu serviço é salvar vidas
             servico.setType ("apaga fogo");
             s er v i c o . set Name (his . get LocalName());\begin{array}{c|c} \n 18 & \text{registraService (service)}; \n \end{array}RecebeMensagens ("fogo", "Vou apagar o incêndio");
21 }
        1/mé todo para registrar servico24 protected void registra Service (Service Description sd) {
            DFAgentDescription dfd = new DFAgentDescription ();
            dfd.addService(sd);27 \parallel \text{try} {
                 DFService. register(this, dfd);
```

```
} catch (FIPAException e) {
\| e. print Stack Trace ();
           }
33 }
       //Método para a dicionar um comportamento para receber mensagens
       protected void RecebeMensagens (final String mensagem, final String resp
          ) {
36 addBehaviour (new CyclicBehaviour (this) {
               public void \arctan() \{39 \parallel ACLMessage msg = receive ();
                   if (msg := null) {
                        if (msg.getContent ().equalsIgnoreCase (mensagem)) {
\text{ACLMessage reply} = \text{msg}.\text{createReply} ();
                            reply . setContent (resp );myAgent \n . send (reply) ;\begin{array}{c|c}\n45 & \rightarrow \end{array}\} else
                   block();
48 }
           }) ;
       }
51 }
```
Código 3.15: Medico.java

<span id="page-62-0"></span> $\sqrt{2\pi\left(\frac{1}{2}\right)^{2}+1}$ 

```
import jade.core.Agent;
3 || import jade.core.behaviours.*;
   import jade.core.AID;
   import jade.domain.DFService;
6 | import jade.domain.FIPAAgentManagement.*;
   import jade.domain.FIPAException;
   import jade.lang.acl.ACLMessage;
9
   public class Medico extends Agent {
_{12} protected void setup() {
            // Descrição do Serviço
            ServiceDescription servico = new ServiceDescription();
\vert 15 \vert // Seu serviço é salvar vidas
            servico.setType ("salva vidas");
            s er v i co. setName (\text{this.getLocalName} ());\begin{array}{c} 18 \mid \\ 18 \mid \end{array} registra Servico (servico);
            RecebeMensagens ( "doente" , "Vou salvar o doente" ) ;
21 }
```

```
//método para registrar serviço
24 protected void registra Servico (Service Description sd) {
           DFAgentDescription dfd = new DFAgentDescription();
           dfd.addServices(sd);27 \parallel \text{try} {
               DFService. register(this, dfd);} catch (FIPAException e) {
\| e. print Stack Trace ();
           }
33 }
       // Método para adicionar um comportamento para receptor mensagensprotected void RecebeMensagens (final String mensagem, final String resp
          ) {
36 addBehaviour (new CyclicBehaviour (this) {
              public void action () {
39 \parallel ACLMessage msg = receive ();
                  if (msg := null) {
                      if (msg. getContent() . equals Ig moreCase (mensagem)) {
\text{ACLMessage reply} = \text{msg}.\text{createReply} ();
                          reply . setContent (resp );myAgent.send(reply);\begin{array}{c|c|c|c|c} \hline \end{array}\} else
                  block();
48 | }
          }) ;
       }
51 }
  \sqrt{2\pi\left(\frac{1}{2}\right)^{2}+1}
```
Código 3.16: Policial.java

```
import jade.core.Agent;
\vert import jade.core.behaviours .*;
  import jade.core.AID;
   import jade.domain.DFService;
6 | import jade.domain.FIPAAgentManagement.*;
   import jade.domain.FIPAException;
   import jade.lang.acl.ACLMessage;
9
   public class Policial extends Agent {
_{12} protected void setup() {
           // Descrição do Serviço
           S ervice D escription servico = new S ervice D escription ();
```

```
\vert 15 \vert // Seu serviço é salvar vidas
            servico.setType ("prende ladrão");
            s er v i c o . set Name (his . get LocalName());\begin{array}{c|c} \n 18 & \text{registraService (servico)}; \n \end{array}RecebeMensagens ("ladrão", "Vou prender o ladrão");
21 }
       //método para registrar serviço
24 protected void registra Service (Service Description sd) {
            DFAgentDescription dfd = new DFAgentDescription();
            dfd. addServices(sd);
27 \parallel try {
                DFService. register(this, dfd);} catch (FIPAException e) {
\begin{array}{c|c} \text{30} & \text{e.} \text{printStackTrace} \end{array}}
33 }
       //Método para a dicionar um comportamento para receber mensagens
       protected void RecebeMensagens (final String mensagem, final String resp
           ) {
36 addBehaviour (new CyclicBehaviour (this) {
                public void \arctan() {
39 \parallel ACLMessage msg = receive ();
                     if (msg := null) {
                         if \ (msg.getContent().equalsIgnoreCase(mensagem)) {
42 ACLMessage reply = msg.createReply();
                              reply.setContent(resp);myAgent \n . send (reply) ;\begin{array}{c|c|c|c|c} \hline \end{array}\} else
                     block();
48 }
            }) ;
       }
51 }
```
Vamos rodar este cenário de uma nova maneira: utilizando ferramentas gráficas da plataforma JADE. A plataforma JADE possui um agente que fornece uma interface gráfica de administração da plataforma. Trata-se do agente RMA (Remote Management Agent). Existe um atalho para execução deste agente: basta incluir o parâmetro -gui na linha de execução da plataforma (e.g, java jade.Boot -gui ...).

 $\sqrt{2\pi\left(\frac{1}{2}\right)^{2}+1}$ 

Com a invocação deste agente é exibida a interface gráfica ilustrada na Figura [3.5.](#page-65-0) Automaticamente com o comando -gui, os agentes AMS e DF também são carregados.

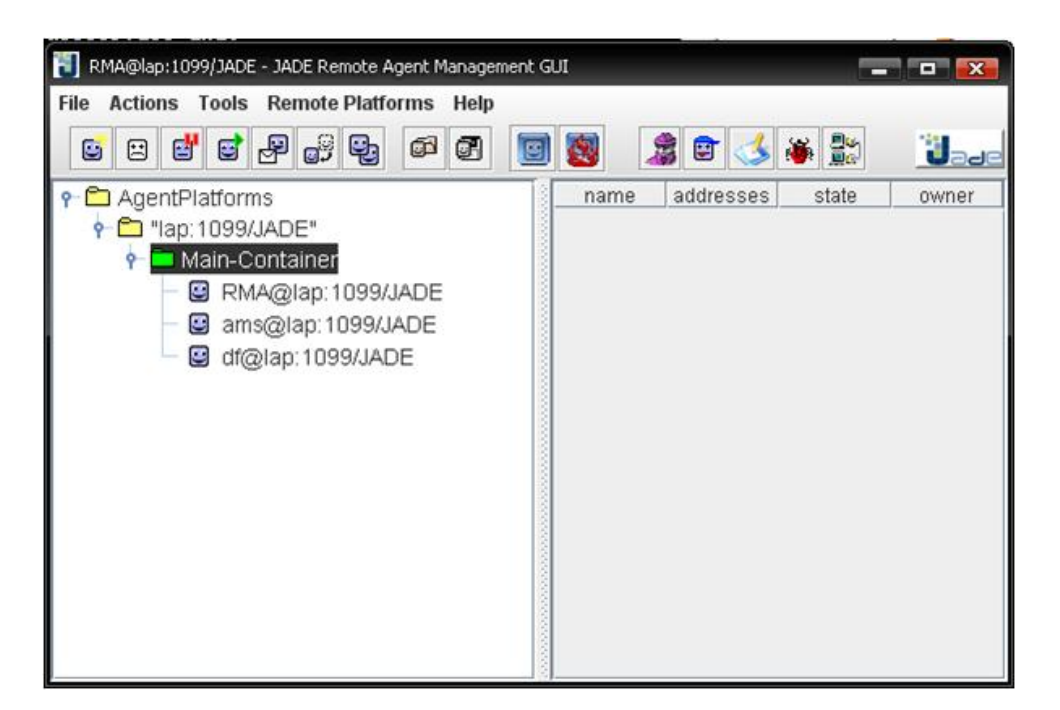

Figura 3.5: Interface Gráfica da Plataforma JADE.

<span id="page-65-0"></span>Ao longo deste manual as funcionalidades desta interface serão abordadas. Mas no momento estamos interessados em estudar apenas uma destas funcionalidades: o Agente Sniffer. Este agente intercepta mensagens ACL e as mostra graficamente usando uma notação semelhante aos diagramas de sequência UML. A Figura [3.6](#page-66-0) ilustra a atividade deste agente.

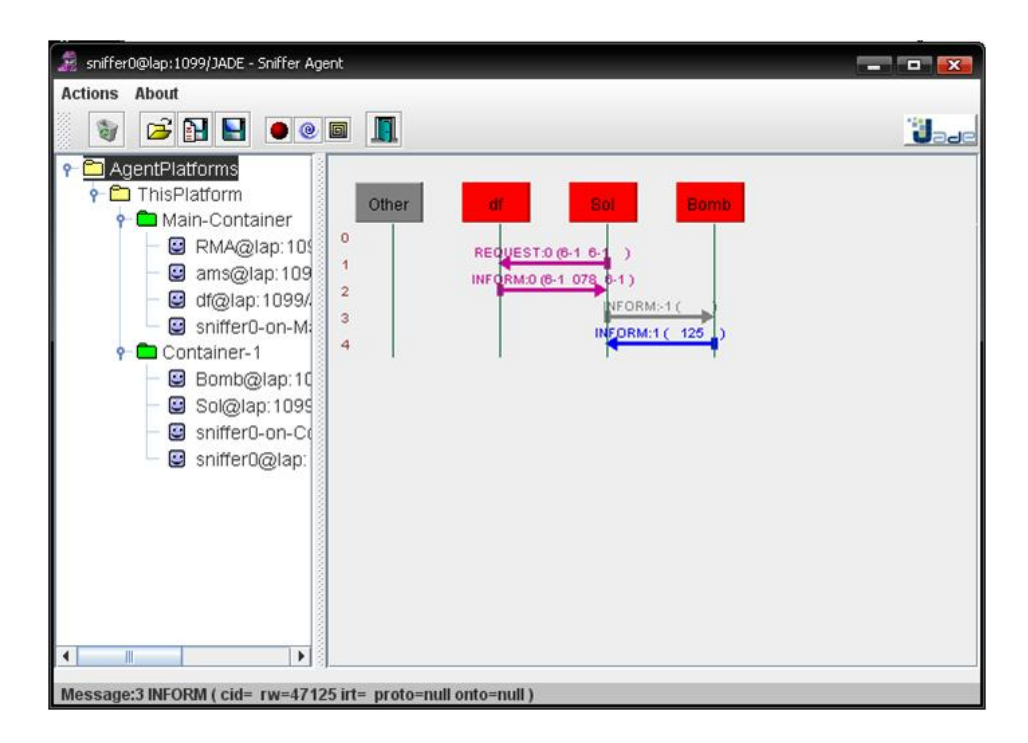

Figura 3.6: Agente Sniffer.

<span id="page-66-0"></span>Vamos iniciar nosso agente Solicitante com a seguinte linha de comando:

java jade.Boot -gui Pedinte:Solicitante(fogo)

Com esta execução criamos um agente Pedinte que solicita às páginas amarelas um agente que combate o fogo, no caso o Bombeiro. A tela gráfica desta execução está ilustrada na Figura [3.7.](#page-67-0)

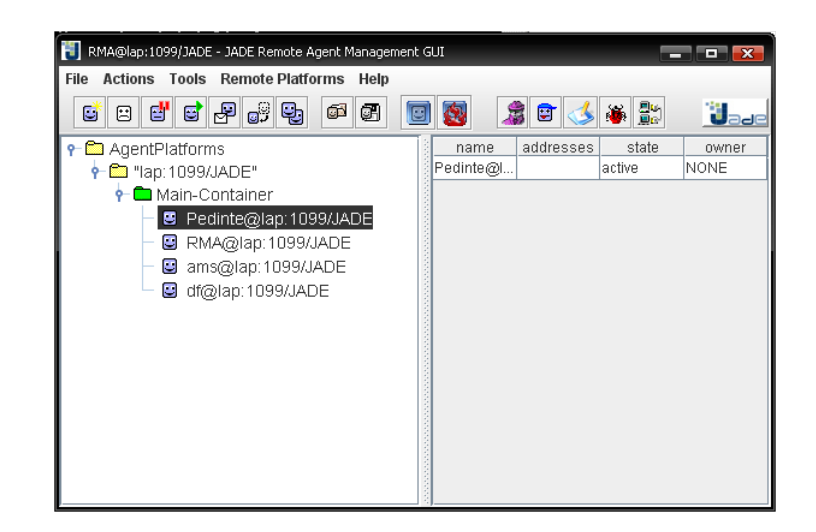

Figura 3.7: Agente Pedinte na Plataforma.

<span id="page-67-0"></span>Vamos iniciar o agente Sniffer. Clique sobre algum container ou sobre alguma plataforma. Agora vamos no menu Tools -> Start Sniffer. A tela do Sniffer será aberta, onde teremos a lista de agentes na plataforma. Para verificar o fluxo de mensagens entre agentes temos que selecioná-los, e para tanto basta clicar com o botão direito do mouse e escolher a opção Do sniff this agent(s). Estes passos estão ilustrados na Figura [3.8.](#page-67-1)

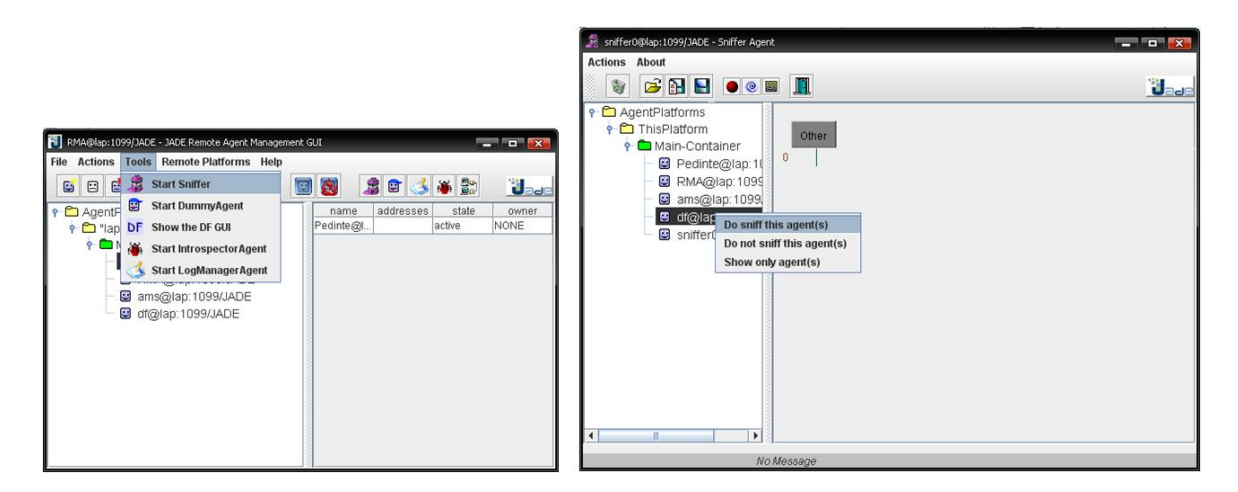

Figura 3.8: Execução do Agente Sniffer.

<span id="page-67-1"></span>Vamos adicionar os agentes Pedinte e DF. Observe que a cada minuto o Pedinte envia uma mensagem para o DF buscando por agentes Bombeiros, e recebe uma mensagem de resposta que no caso está vazia, pois não temos agente Bombeiro na plataforma.

Vamos adicionar o agente Bombeiro à plataforma, com a seguinte linha:

#### java jade.Boot -container Bombeiro:Bombeiro

Adicionalmente, vamos adicionar este agente ao Sniffer. Agora, quando o agente Pedinte enviar uma mensagem para o DF, este responderá com uma mensagem contendo a AID do agente Bombeiro e então, o agente Pedinte envia uma mensagem diretamente para o agente Bombeiro. O resultado do contexto apresentado está ilustrado na Figura [3.9.](#page-68-0)

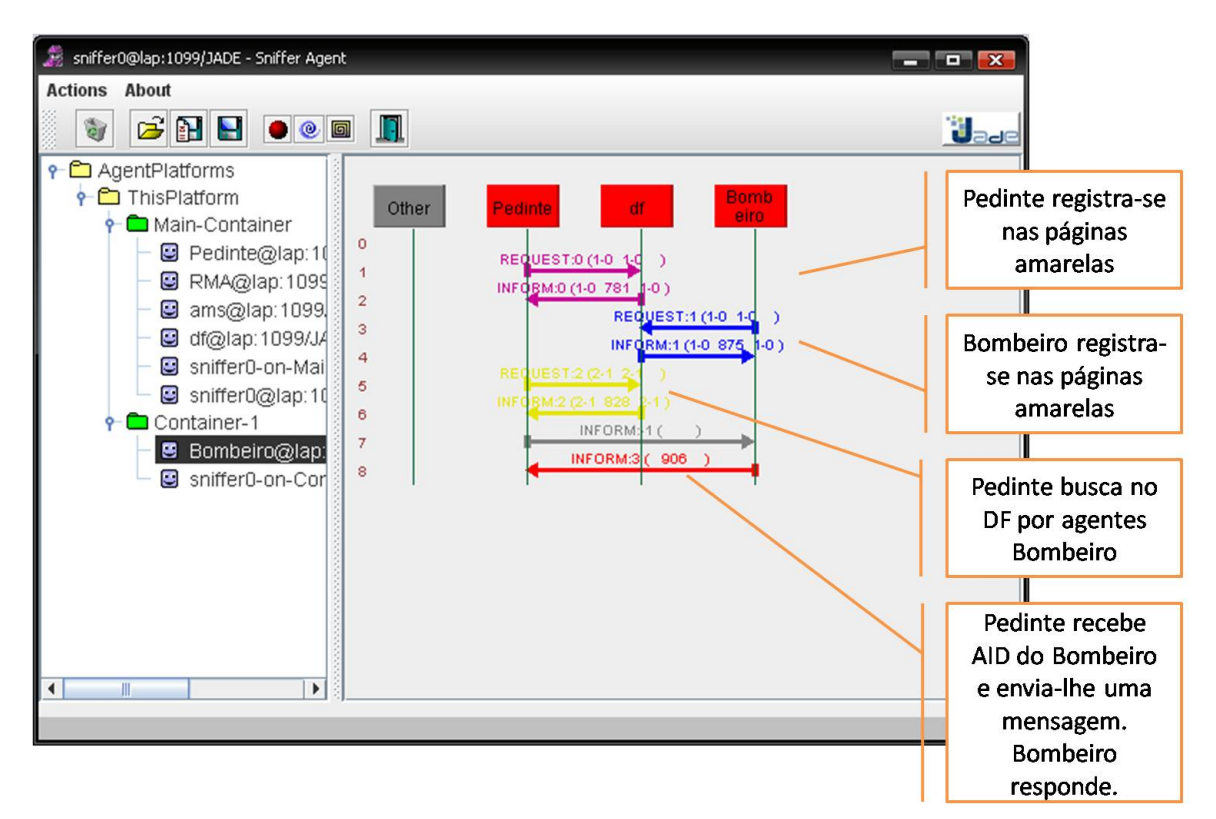

<span id="page-68-0"></span>Figura 3.9: Troca de Mensagens entre os Agentes.

### 3.4.4 Notificação

Podemos também utilizar o serviço de notificação do DF para resolver este problema. Ao invés do agente Pedinte ficar realizando uma busca de novos agentes que oferecem determinado serviço a cada minuto, este pode pedir para que o DF notifique-o sempre quando um novo agente que oferece o serviço desejado se registrar nas páginas amarelas.

Para que isto seja possível, a plataforma JADE disponibiliza um serviço denominado DF Subscription Service que implementa um protocolo subscribe entre os agentes en-volvidos. O código desta funcionalidade está descrito na Caixa de Código [3.17.](#page-69-0) Todo o código fonte está comentado para que seja plausível o entendimento da implementação.

<span id="page-69-0"></span>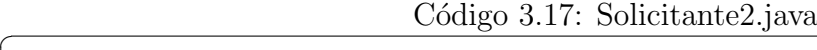

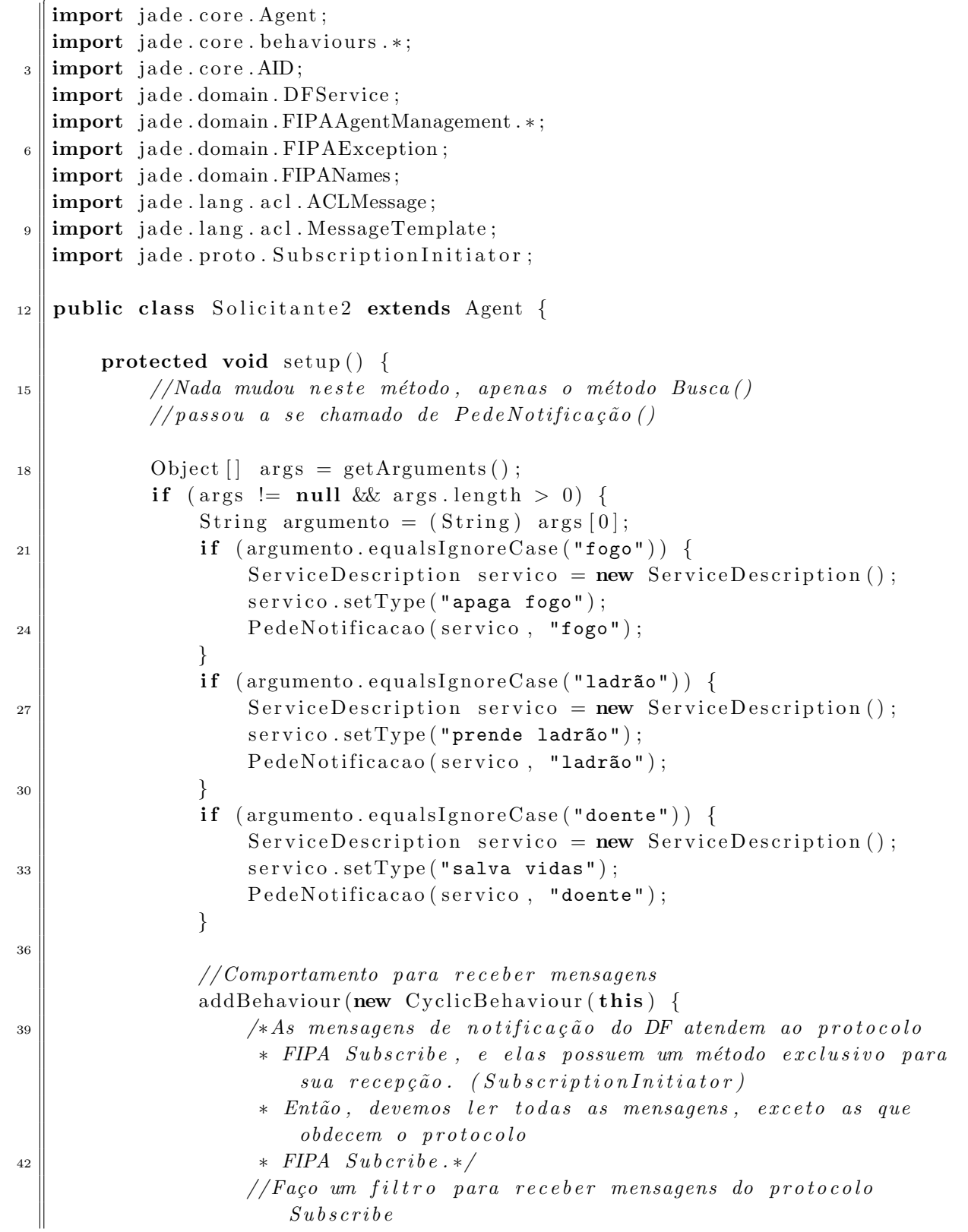

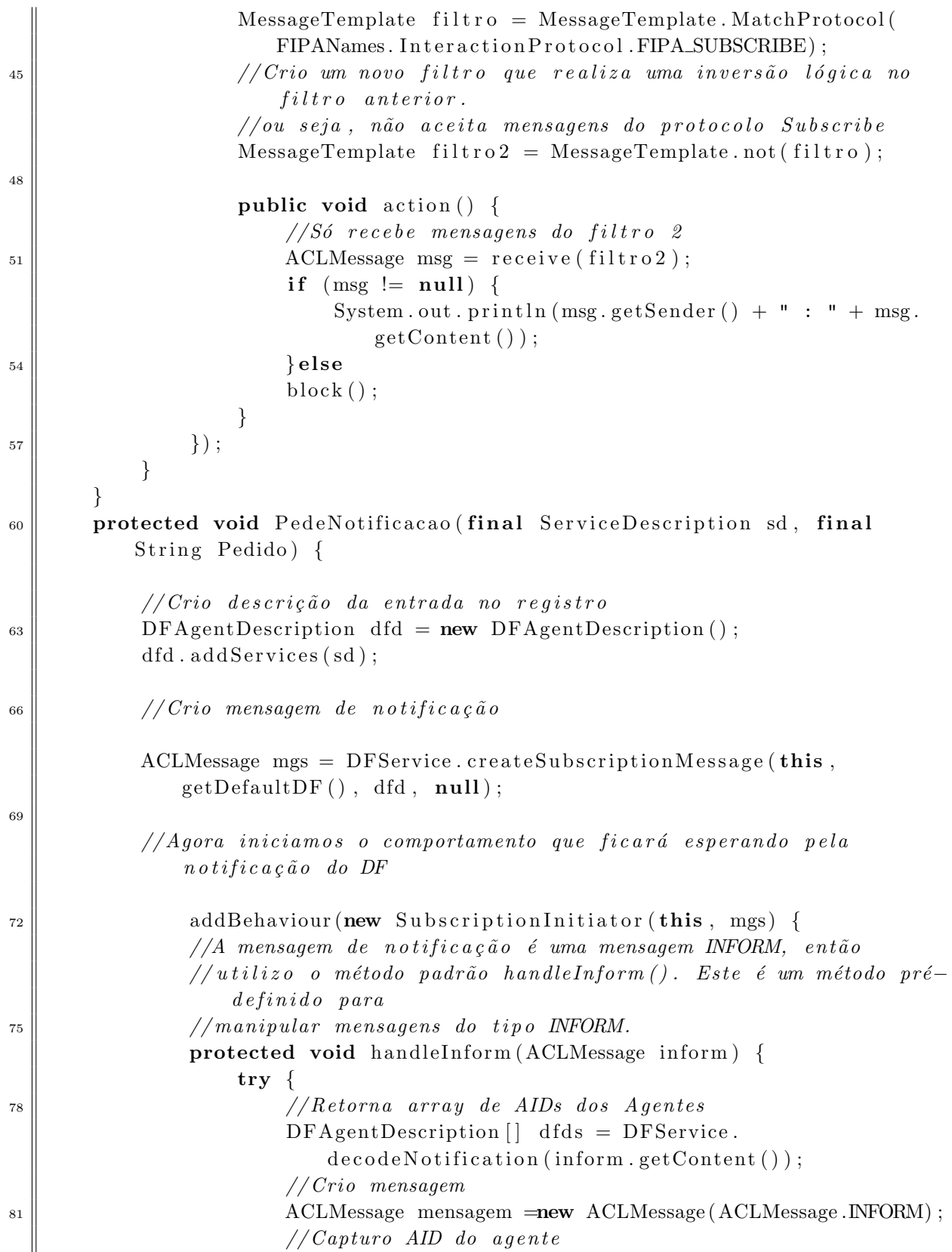

```
mensagem. addReceiver (dfds [0]. getName ());
84 // Defino conteúdo da mensagem
                     mensagem.setContent (Pedido);
                     // Envio a message m87 || myAgent . send (mensagem) ;
                 } catch (FIPAException e) {
\mathbf{e} \cdot \text{printStackTrace}();
                 }
             }
93 | });
      }
   }
```
Vamos executar o agente Pedinte, solicitando ajuda para um doente, e posteriormente um agente Médico. A troca de mensagens entre esses agentes e o DF está ilustrada na Figura [3.10.](#page-72-0)

 $\sqrt{2\pi\left(\frac{1}{2}\right)^{2}+1}$ 

java jade.Boot Pedinte:Solicitante2(doente) java jade.Boot Medico:Medico
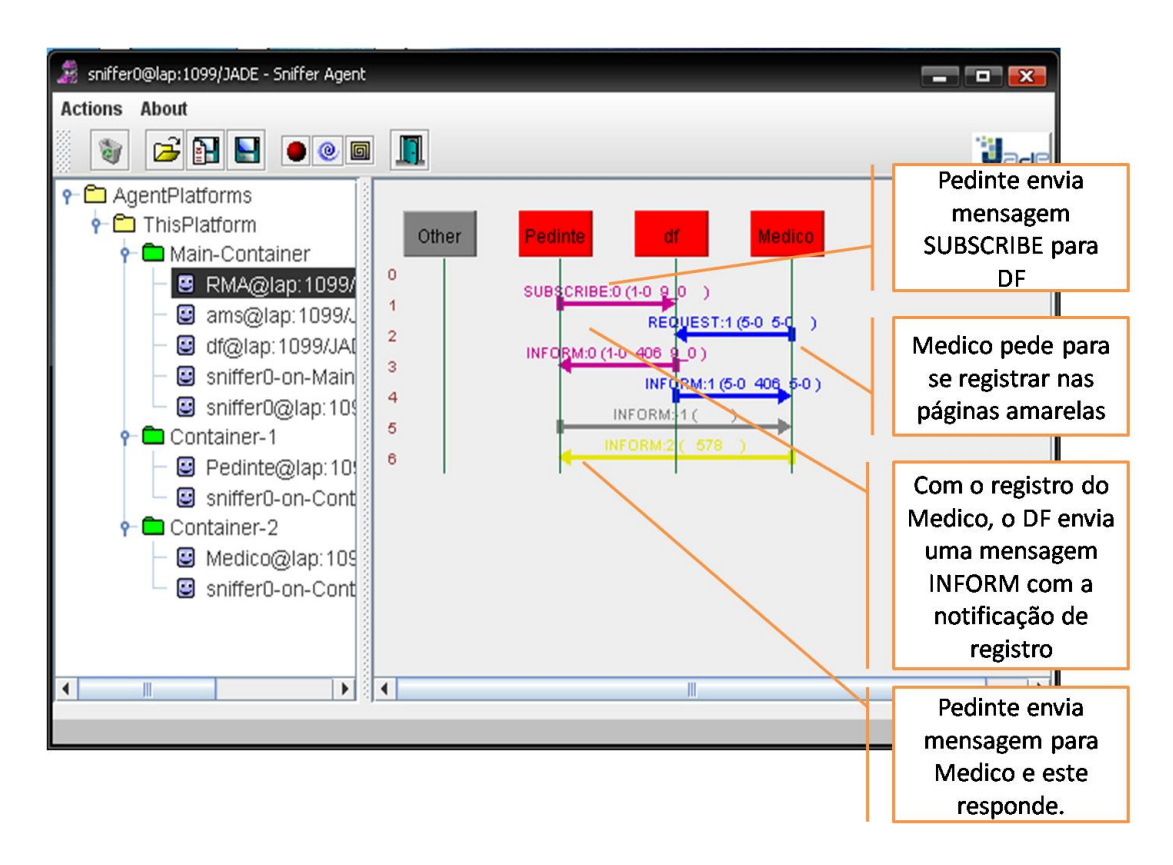

Figura 3.10: Páginas Amarelas - Notificação.

Observe que o pedido de notificação ao DF ocorre com a seguinte linha de código:

#### ACLMessage mgs = DFService.createSubscriptionMessage(this, getDefaultDF(), dfd, null);

Da mesma maneira que pedimos a notificação, podemos pedir para que não sejamos mais notificados quando um determinado agente se registrar. Neste caso basta executar o método createCancelMessage(Agent a, AID dfName, ACLMessage subscribe), onde os parˆametros s˜ao respectivamente o agente notificado, a AID do DF, e a mensagem de notificação inicial. No nosso exemplo, o objeto msg da classe ACLMessage será a mensagem de notificação e podemos pedir que não sejamos notificados com a seguinte linha (considerando que estamos dentro de um comportamento):

```
DFService.createCancelMessage(myAgent, getDefaultDF(), msg);
```
### 3.5 Páginas Brancas

Podemos consultar os agentes existentes na plataforma com uma busca nas páginas brancas da plataforma. De acordo com o padrão FIPA, quem realiza este serviço é o AMS (Agent Management Service). Para realizarmos a busca temos que importar as bibliotecas jade.domain.AMSService, jade.domain.FIPAAgentManagement e jade.domain.AMSService, para que os métodos de interação com o AMS estejam disponíveis. Uma busca nas páginas brancas dá-se pelo método search() da classe AMSService. Este método retorna um vetor de objetos AMSAgentDescription.

Por padrão o resultado desta busca retorna apenas um agente na plataforma. Para que possamos informar que desejamos obter todos os agentes da plataforma, devemos passar como parâmetro do método search() um objeto da classe SearchConstraints. Na Caixa de C´odigo [3.18](#page-73-0) temos um agente que busca por todos os agentes contidos na plataforma. A explicação da implementação está contida nos comentários do código.

<span id="page-73-0"></span>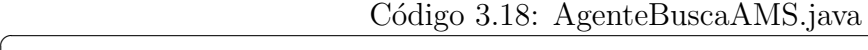

```
import jade.core.Agent;
   import jade.core.AID;
   import jade.domain.AMSService;
   import jade.domain.FIPAAgentManagement.*;
   import jade.domain.FIPAException;
6
   public class AgenteBuscaAMS extends Agent{
9
       protected void setup () \{try {
\frac{1}{2} //Quero buscar quais agentes estão na plataforma
                AMSAgentDescription \begin{bmatrix} \end{bmatrix} agentes = null;
                // Crio objeto SearchConstraints para definir
\frac{15}{15} // que desejo todos os resultados
                SearchConstraints c = new SearchConstraints ();
                1/10 método setMaxResults indica o número de resultados
\frac{18}{18} // que desejo obter. Por definição, -1 significa todos.
                c. setMaxResults (new Long(-1));
                //busco pelos agentes
21 //ANSService. search (agente que busca, vetor de retorno,\emph{c} a r a c t e r í s t i c a s )
                agentes = AMSService \cdot search(this, new AMSAgentDescription(), c);// Capturo minha AD_{24} | _{\text{AlD} \text{myAID}} = \text{getAID} ();
                for (int i=0; i<agentes length; i++) {
                    AID agente ID = agentes [i].getName();
\mathbb{Z}[Z_7] //Imprimo todos os agentes
                    //Este agente será identificado com **** para diferenciar
```

```
// dos demais
30 || System . out . println ((agente ID . equals (myAID)?
                         + i + ": " + agentelD.getName() ;}
\{33 \mid \} catch (FIPAException ex) {
              ex.printStackTrace();
          }
36 \parallel // Finalizo agente
          doDelete();
          // Finalizo aplicação
39 \parallel System . exit (0);
      }
42
   }
  \sqrt{2\pi\left(\frac{1}{2}\right)^{2}+1}
```
Vamos executar a seguinte linha de comando: java jade.Boot -gui

Com esta linha, conforme já vimos, executamos as ferramentas gráficas da plataforma. Mas também temos três agentes que são criados com o parâmetro -gui: o AMS, o DF e o RMA. Vamos agora executar o agente Buscador, que irá buscar nas páginas brancas quais agentes que estão na plataforma e imprimir a lista de agentes encontrados. Executamos o agente Buscador com a seguinte linha de comando:

java jade.Boot -container Buscador:AgenteBuscaAMS

E obtemos o seguinte resultado:

\*\*\*0: Buscador@lap:1099/JADE

- 1: RMA@lap:1099/JADE
- 2: df@lap:1099/JADE
- 3: ams@lap:1099/JADE

## 3.6 Protocolos de Interação

O padr˜ao FIPA especifica um conjunto de protocolos que podem ser empregados na padronização das conversas entre os agentes. Para cada conversa, a plataforma JADE distingue entre dois papéis: o papel do iniciador, atribuído ao agente que inicia a conversa, e o papel do participante, representando o agente que responde ao ato comunicativo executado pelo iniciador.

JADE proporciona as classes AchieveREIniciator e AchieveREResponder para a implementação dos protocolos no estilo do FIPA-REQUEST, tais como:

- fipa query;
- fipa request-when;
- fipa subscribe.

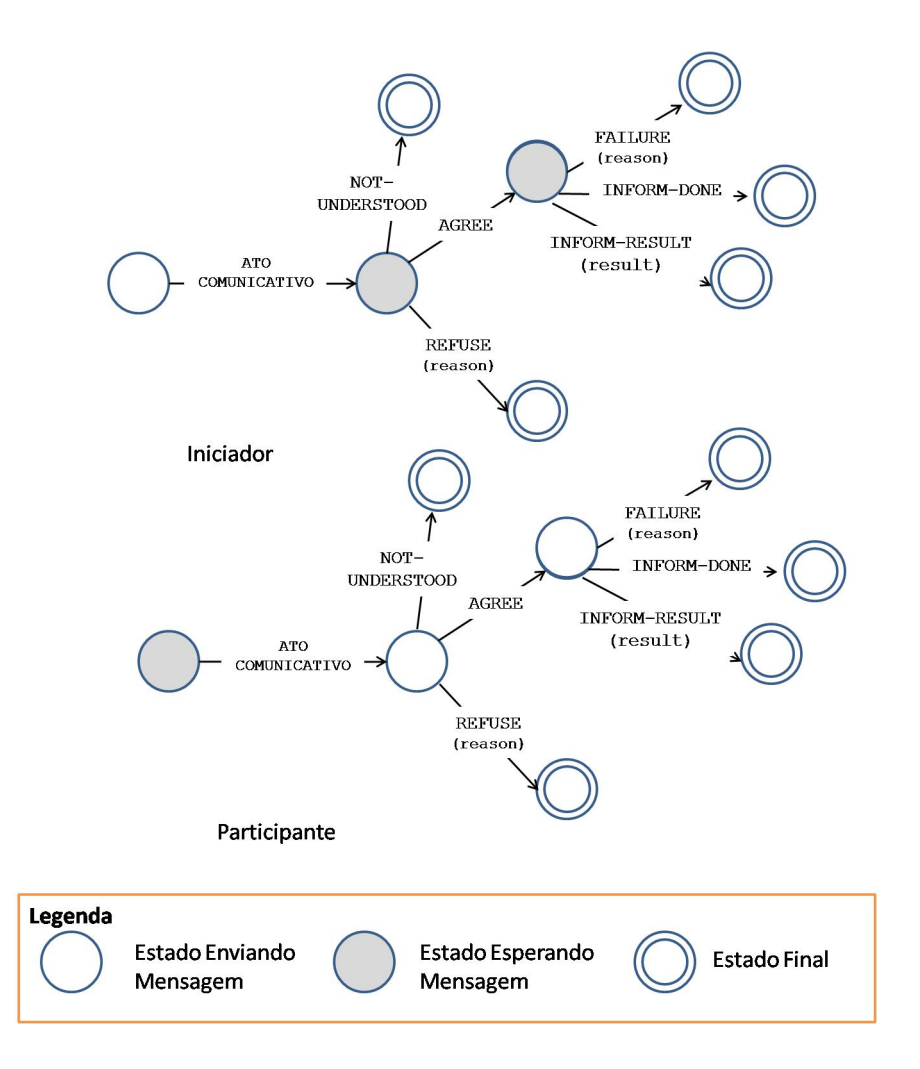

<span id="page-75-0"></span>Figura 3.11: Estrutura dos Protocolos Baseados no FIPA-REQUEST.

O comportamento dessas classes é baseado em uma máquina de estados finito, seme-lhante ao FSMBehaviour. A Figura [3.11](#page-75-0) ilustra a estrutura dos protocolos de interação do tipo fipa-request. O iniciador envia uma mensagem com um determinado ato comunicativo. O participante pode responder um NOT-UNDERSTOOD ou um REFUSE, assim como pode enviar uma mensagem AGREE indicando que está disposto a realizar a ação do ato comunicativo.

O participante executa a ação e, finalmente, deve responder com uma mensagem IN-FORM indicando o resultado da ação, ou com uma mensagem FAILURE caso algo de errado ocorra.

#### 3.6.1 Classe AchieveREInitiator

O iniciador envia uma mensagem aos agentes participantes e espera por suas respostas. Ainda que esteja esperando uma mensagem INFORM como resposta, deve estar também preparado para um REFUSE, NOT\_UNDERSTOOD ou FAILURE.

Por exemplo, considere um agente que inicia um protocolo FIPA-REQUEST. Este deve construir uma mensagem ACL indicando a performativa (request) e o protocolo empregado. Com isto, basta informar o receptor o conteúdo da mensagem. Finalmente, o agente adiciona um comportamento do tipo AchieveREInitiator passando como referência o agente iniciador (ele, no caso) e a mensagem a ser enviada. Neste caso, nosso agente está preparado para receber mensagens INFORM deste protocolo, por isto o mesmo possui implementado o método handleInform(). Esta implementação está na Caixa de  $Código$  [3.19.](#page-76-0)

Código 3.19: AchieveREInitiator

```
\text{ACLMessage request} = \text{new} \ \text{ACLMessage} (\text{ACLMessage} \cdot \text{REQUEST});
  request.setProtocol(FIPAProtocolNames.FIPA_REQUEST);
\vert 3 \vert \vert request. addReceiver (new AID("receptor", AID.ISLOCALNAME);
  myAgent . addBehaviour ( new AchieveREInitiator (myAgent, request) {
       protected void handleInform (ACLMessage inform) {
6 \parallel System . out . println ("Protocolo Finalizado.");
        }
   \}) ;
```
#### 3.6.2 Classe AchieveREResponder

Esta classe proporciona a implementação do papel do participante. É muito importante passar as configura¸c˜oes da mensagem como argumento no construtor desta classe, pois assim será possível saber quais tipos de mensagens ACL serão recebidas. Utiliza-se um Message Template para criar o padrão de mensagens a ser recebida, informando o protocolo em que esta mensagem deve estar envolvida para poder ser lida.

 $\sqrt{2\pi\left(\frac{1}{2}\right)^{2}+1}$ 

A utilização da classe AchieveREResponder será implementada a seguir com a utilização de um exemplo.

#### 3.6.3 Exemplo de Implementação do Protocolo FIPA-Request

O protocolo request ´e utilizado quando um agente solicita a outro que execute alguma ação. O participante pode aceitar ou recusar o pedido, e em caso de aceitá-lo, deverá

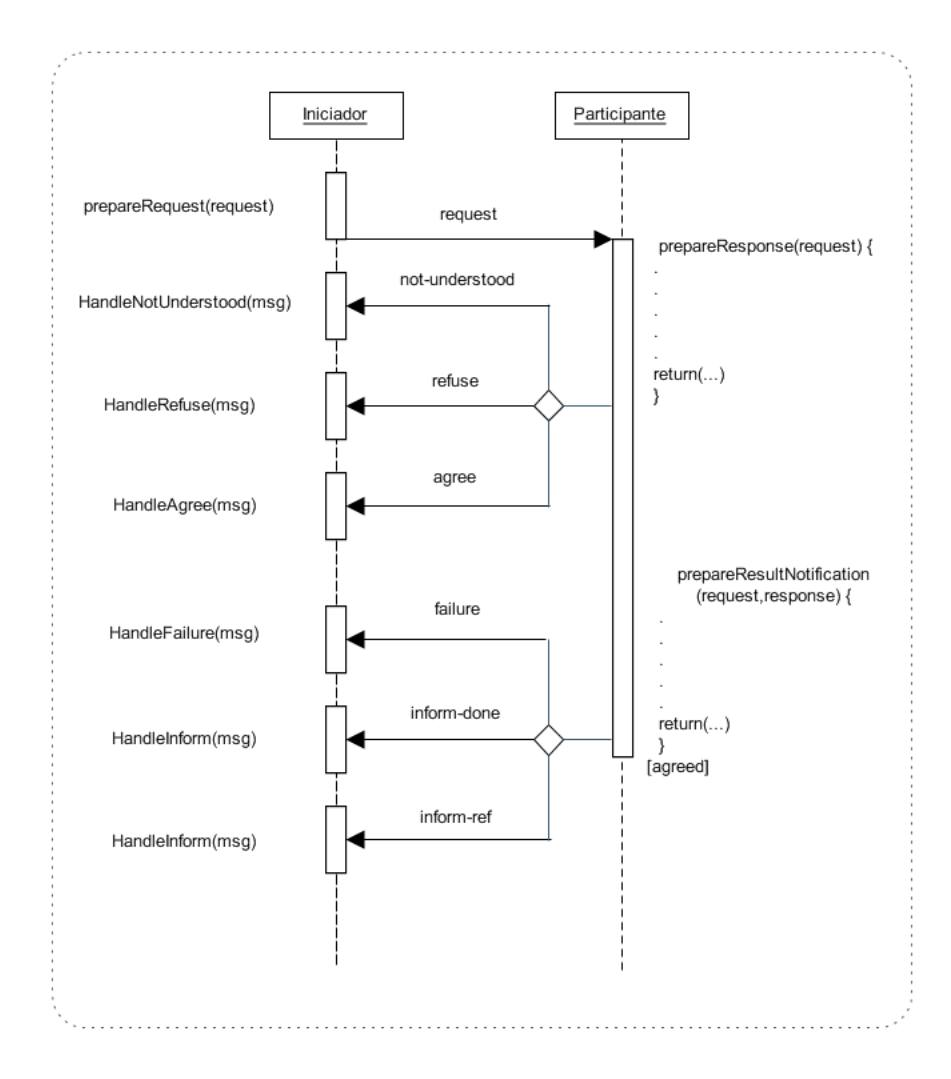

<span id="page-77-0"></span>Figura 3.12: Protocolo fipa-request.

realizar o que lhe foi pedido e indicar ao iniciador quando a execução do pedido estiver concluída.

A Figura [3.12](#page-77-0) ilustra a troca de mensagens entre os agentes iniciador e participante no protocolo request. Observe que existe um m´etodo que representa uma ou mais respostas neste protocolo.

Vamos desenvolver uma aplicação mais robusta do nosso exemplo do agente Alarmado e do agente Bombeiro. Nesta aplicação não existe mais um agente Bombeiro e sim um agente Central de Bombeiros. A comunicação entre estes agentes será regida pelo protocolo REQUEST. O agente Alarmado (instância da classe FIPARequestAlarmado) avisa da existência de um incêndio a uma determinada distância aos agentes Bombeiro, que agora estão na Central de Bombeiros instância da classe FIPARequestCentraldeBombeiros. As centrais estão sempre alertas sobre chamadas informando sobre incêndios. Recebido

o aviso, cada central possui uma certa distância máxima que pode atuar e se a distância estiver dentro do limite permitido, a central irá apagar o fogo. Existe também uma probabilidade de 20% de faltar água para o combate ao incêndio.

O código das classes FIPARequestAlarmado e FIPARequestCentraldeBombeiros es-tão nas Caixas de Código [3.20](#page-78-0) e [3.21,](#page-80-0) respectivamente. Para auxiliar o entendimento dos métodos, consulte a Figura [3.12](#page-77-0) para entender o que cada método representa dentro do protocolo e seu momento de execução.

Código 3.20: FIPARequestAlarmado.java

```
import jade.core.Agent;
   import jade.core.AID;
\vert import jade.lang.acl.ACLMessage;
   import jade.proto.AchieveREInitiator;
   1/para implementar o protocolo request importamos a sequinte classe:
6 \parallel import jade. domain. FIPANames;
   public class FIPARequestAlarmado extends Agent {
\overline{9}protected void setup () \{12 \parallel Object \left[ \right] args = getArguments ();
            if (args != null & args length > 0) {
                System. out. println ("Solicitando ajuda a várias centrais de
                    bombeiros ..." ) ;
\mathbf{15} \\montando a mensagem a ser enviada posteriormente
                \text{ACLMessage } msg = \text{new } \text{ACLMessage} (\text{ACLMessage } \text{REQUEST}) ;for (int i = 0; i < arg s.length; i++) {
18 msg. addReceiver (new AID ( ( String ) args [i], AID .ISLOCALNAME) ;
                 }
                msg.setProtocol(FIPANames.InteractionProtocol.FIPA_REQUEST);
21 msg.setContent ("Fogo a 5 kms");
                /∗ A classe Iniciador(abaixo) extende a classe
                    A \, ch \, i \, e \, v \, e \, R \, E \, In \, it \, a \, tor \,\, , \quad e \, laatua como o iniciador do protoloco. Seu método construtor envia
24 automaticamente a mensagem que está no objeto msg */
                addBehavior(new Initialor(this, msg));
            \} else {
27 System . out . println ("Especifique o nome de pelo menos uma
                    central de bombeiros " ) ;
            }
30 }
       class Iniciador extends AchieveREInitiator {
33
```

```
\ell / envia a mensagem request para os receptores que foram especificados no
      o bjeto msg
           public Iniciador (Agent a, ACLMessage msg) {
\text{supp}(\mathbf{a}, \text{msg}); // \text{parâmetros} = \text{agente que está environmentalo},
                   mensagem a ser enviada
           }
    1/Os métodos a seguir tratam a resposta do participante
\vert 39 \vert // Se o participante concordar, isto é, enviar uma mensagem AGREE
           protected void handleAgree (ACLMessage agree) {
               System. out. println ("Central de bombeiros " + agree. getSender().
                   getName() + " informa que saiu para apagar o fogo");42 | }
           // Se o participante se negar, enviando uma mensagem REFUSE
45 protected void handleRefuse (ACLMessage refuse) {
               System.out.println ("Central de bombeiros " + refuse.getSender (). getName() + " responde que o fogo está muito longe " +
                        "e não pode apagá-lo");
48 | }
           // Se o participante não entendeu, enviando uma mensagem NOT−
              UNDERSTOOD
51 protected void handleNotUnderstood (ACLMessage notUnderstood) {
               System . out . println ("Central de bombeiros " + notUnderstood.
                   getSender() . getName() + "por algum motivo não entendeu asolicitação");
54 }
           // Se houve uma falha na execução do pedido
57 | protected void handle Failure (ACLMessage failure) {
               // Verifica-inicialmente se foi um erro nas páginas brancasif (failure.getSender().equals(getAMS()) )60 System . out . println ("Alguma das centrais de bombeiro não
                       existe" ) ;
               }
    /* O conteúdo de uma mensagem envolvida neste protocolo é automaticamente
       colocado entre parênteses. Com o método substring () podemos ler apenas
       o que está dentro deles.*/63
                else \{System.out.println ("Falha na central de bombeiros " +
                       failure.getSender().getName() +66 ": " + f a i l u r e . ge tC on ten t ( ) . s u b s t r i n g ( 1 , f a i l u r e . ge tC on ten t
                       ( ). length( ) - 1 );
               }
           }
```
69

<sup>75</sup> }

```
// Ao finalizar o protocolo, o particular in a new image.in form
           protected void handleInform (ACLMessage inform) {
72 System . out . p r i n t l n ( "Central de bombeiros " + in f o rm . g e t S e n d e r ( ) .
                   getName() + " informa que apagou o fogo");
           }
       }
```
Código 3.21: FIPARequestCentraldeBombeiros.java

<span id="page-80-0"></span> $\sqrt{2\pi\left(\frac{1}{2}\right)^{2}+1}$ 

```
import jade.core.Agent:
   import jade.core.AID;
\vert import jade.lang.acl.ACLMessage;
   import jade.proto.AchieveREInitiator;
   import jade.domain.FIPANames;
6 \parallel import jade.domain.FIPAAgentManagement.NotUnderstoodException;
   import jade.domain.FIPAAgentManagement.RefuseException;
   import jade.domain.FIPAAgentManagement.FailureException;
   import jade.lang.acl.MessageTemplate;
   import jade.proto.AchieveREResponder;
   import java.util.StringTokenizer;
12
   public class FIPARequestCentraldeBombeiros extends Agent {
_{15} public double DISTANCIA MAX;
       protected void setup () \{18
           DISTANCIA\_MAX = (Math.random() * 10);System.out.println ("Central " + getLocalName () + ": Aguardando
               alarmes..." ) :
21 //Meu agente conversa sob o protocolo FIPA REQUEST
           MessageTemplate protocolo = MessageTemplate. MatchProtocol (FIPANames
               . Interaction Protocol. FIPA_REQUEST);
           MessageTemplate performativa = MessageTemplate. MatchPerformative (
               ACLMessage .REQUEST) ;
24 MessageTemplate padrao = MessageTemplate . and (\text{protocol},
               performativa);
           addBehavior(new Particle); padrao));
27 }
       class Participante extends AchieveREResponder {
30
           public Participante (Agent a, MessageTemplate mt) {
               // Define a <i>q</i>ente e <i>protocol</i> de comunicação
```

```
\text{super}(\text{a}, \text{mt});}
36 | /∗ Método que aguarda uma mensagem REQUEST, definida com o uso do
               objeto mt, utilizando no construtor desta classe.
           O retorno deste método é uma mensagem que é enviada automaticamente
                para \ o \ in\: i \ a \ d \ or \ . \ * \ \protected ACLMessage prepareResponse(ACLMessage request) throws
               NotUnderstoodException, RefuseException {
39
                System . out . println ("Central " + getLocalName () +": Recebemos
                   uma chamada de " + request.getSender().getName() +" dizendo que observou um incêndio");
42
   /∗A classe StringTokenizer permite que você separe
\|45\| * ou encontre palavras (tokens) em qualquer formato. */
                StringTokenizer st = new StringTokenizer(request.getContent());
48 \parallel String conteudo = st.nextToken(); //pego primeiro token
                if ( conteudo.equalsIgnoreCase("fogo")) { //se for fogo
                    st.nextToken(); //pulo o segundo
\left\{ \begin{array}{ll} 51 \quad \text{int} \quad \text{distance} = \text{Integer} \cdot \text{parseInt}(\text{st} \cdot \text{nextToken}(\cdot)) \, ; \end{array} \right\}DIST
                    if (distance in < DISTANCIA MAX)System.out.println ("Central " + getLocalName () +":
                            Saimos correndo!");
54
                         \text{ACLMessage agree} = \text{request.createReply} ();
                         agree.setPerformative (ACLMessage.AGREE);
57 || return agree; //envia mensagem AGREEE
                    \} else {
                         // Fogo está longe. Envia Menschen Refuse com o motivo60 \parallel System . out . println ("Central " + getLocalName () + ":
                            Fogo está longe demais. Não podemos atender a
                            solicitação.");
                        throw new RefuseException("Fogo está muito longe");}
63 | \angle/envia mensagem NOT_UNDERSTOOD
                else \{throw new NotUnderstoodException ("Central de Bombeiros não
                        entendeu sua mensagem");
66 }
            }
69
           // Prepara resultado final, caso tenha aceitado
```
 $\parallel$ 

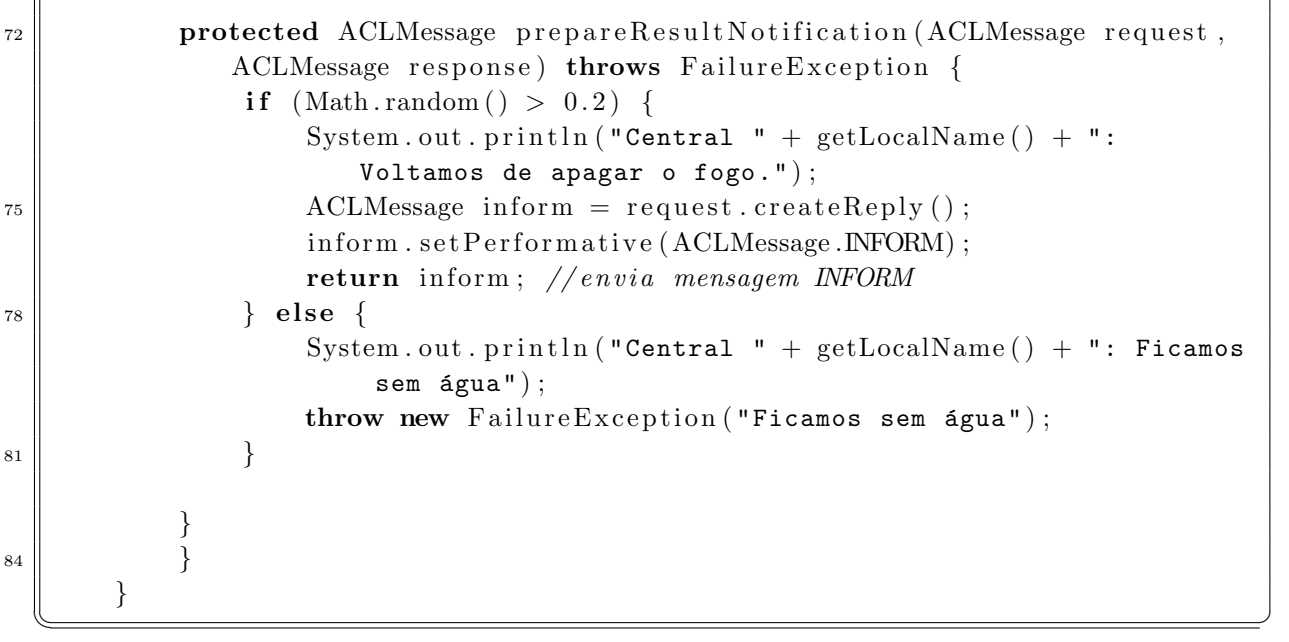

Na classe FIPARequestCentraldeBombeiros existe os seguintes códigos em seu método setup():

```
MessageTemplate protocolo = MessageTemplate.MatchProtocol
(FIPANames.InteractionProtocol.FIPA_REQUEST);
MessageTemplate performativa=MessageTemplate.MatchPerformative
(ACLMessage.REQUEST);
MessageTemplate padrao=MessageTemplate.and(protocolo, performativa);
```
Um agente da classe FIPARequestCentraldeBombeiros implementa o papel de participante do protocolo request e, por isto, o mesmo implementa a classe AchieveREResponder, e no construtor desta classe faz-se necessário passar qual é o padrão de mensagens que ele está aguardando. Estas linhas de código criam um objeto padrao da classe MessageTemplate que irá fazer com que o agente aceite apenas mensagens do protocolo REQUEST e mensagens do tipo request.

Para execução deste cenário vamos utilizar um ambiente distribuído. Conforme já vimos, a plataforma JADE trabalha com o conceito de containers, representando um ambiente onde os agentes podem executar seu ciclo de vida. Onde os agentes estão rodando, deve possuir uma JRE e as bibliotecas da plataforma JADE para que estes funcionem perfeitamente. A Figura [3.13](#page-83-0) ilustra este conceito.

Em uma plataforma sempre temos o main-container, aquele iniciado primeiro, composto pelo DF e AMS, além de outros agentes. Observe que quando iniciávamos outro agente em um mesmo computador, incluíamos o parâmetro -container, isto representa a criação de outro container.

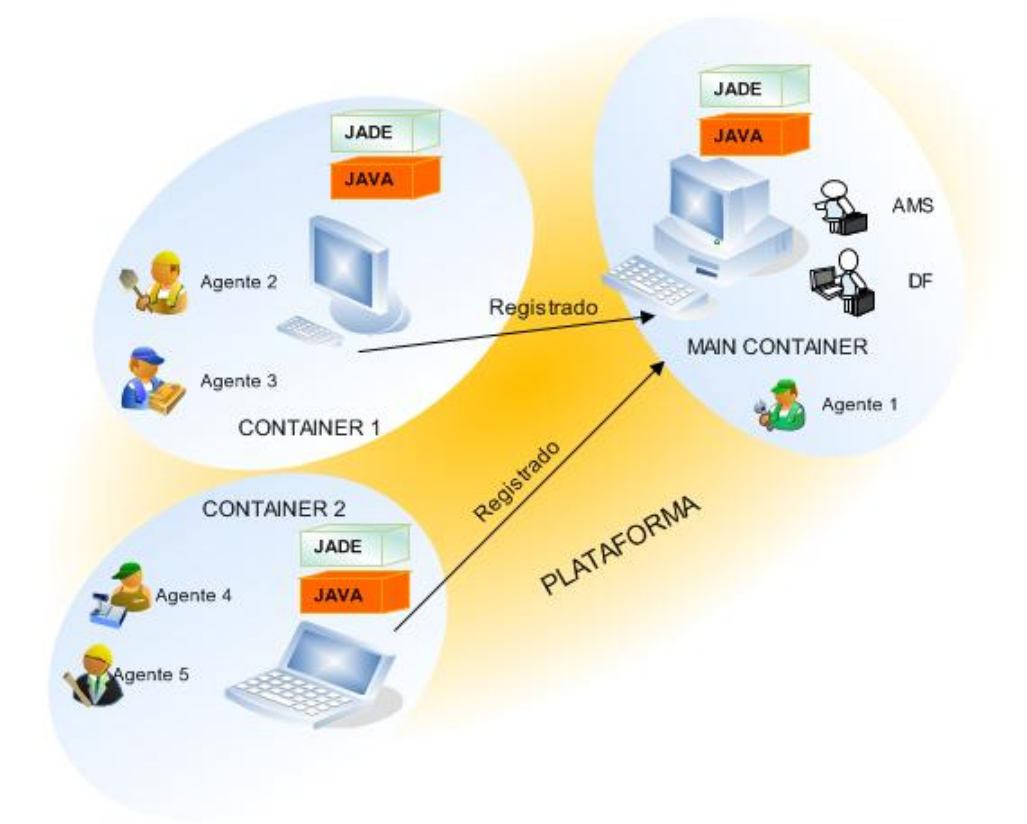

<span id="page-83-0"></span>Figura 3.13: Plataforma Distribuída JADE.

O que vamos fazer nesta execução é alocar alguns agentes em uma máquina e outros em outra que estão ligadas em rede. O nosso agente Alarmado executará em um container em uma máquina da plataforma. As centrais dos bombeiros estarão na outra máquina da rede.

Vamos definir que a máquina que contará o main-container da plataforma é a máquina 1, que contém as centrais. Vamos iniciar as centrais no main-container. Para isto, em nossa máquina 1 (denominada de PC-1) executamos a seguinte linha:

```
java jade.Boot C1:FIPARequestCentraldeBombeiros
               C2:FIPARequestCentraldeBombeiros
               C3:FIPARequestCentraldeBombeiros
```
Com isto, temos o seguinte resultado:

```
Central C1: Aguardando Alarmes...
```

```
Central C2: Aguardando Alarmes...
Central C3: Aguardando Alarmes...
```
Na outra máquina da rede (PC-2) executamos o agente Alarmado, com a seguinte linha de comando:

```
java jade.Boot -host PC-1 -container Alarmado:FIPARequestAlarmado(C1 C2 C3)
```
Com esta linha de comando, informamos onde o *main-container* está, no caso o parâmetro  $-$ host indica que este está no computador PC $-1$ . Com a execução do agente Alarmado, observamos no prompt da máquina PC-1:

```
Central C1: Recebemos uma chamada de Alarmado@PC-1:1099/JADE dizendo
que observou um incêndio.
Central C2: Recebemos uma chamada de Alarmado@PC-1:1099/JADE dizendo
que observou um incêndio.
Central C3: Recebemos uma chamada de Alarmado@PC-1:1099/JADE dizendo
que observou um incêndio.
```
Observe que mesmo estando na máquina PC-2, as mensagens indicam que o agente Alarmado está no PC-1. Isto ocorre pois o nome padrão de uma plataforma é o nome da máquina onde está o *main-container*. Mas o agente Alarmado está executando na máquina PC-2.

Agora temos o seguinte resultado, de acordo com as probabilidades definidas para nossos agentes centrais:

Central C1: Saimos correndo! Central C2: Fogo está longe demais. Não podemos atender a solicitação. Central C3: Fogo está longe demais. Não podemos atender a solicitação.

Neste mesmo instante, no *prompt* do PC-2 observamos o seguinte:

```
Central de bombeiros C1@PC-1:1099/JADE informa que saiu para apagar o fogo.
Central de bombeiros C2@PC-1:1099/JADE informa que o
fogo está muito longe e não pode apagá-lo.
Central de bombeiros C3@PC-1:1099/JADE informa que o
fogo está muito longe e não pode apagá-lo.
```
Agora, como a Central de Incêndio C1 aceitou apagar o fogo, ela notifica que o fogo está apagado para o agente alarmado. Obtemos a seguinte linha:

Central de bombeiros C1@PC-1:1099/JADE informa que apagou o fogo.

# Referências Bibliográficas

- [Bellifemine, Caire e Greenwood 2007]BELLIFEMINE, F. L.; CAIRE, G.; GRE-ENWOOD, D. Developing Multi-Agent Systems with JADE (Wiley Series in Agent Technology). [S.l.]: John Wiley & Sons, 2007. ISBN 0470057475.
- [Blaya 2005]BLAYA, J. A. B. Tutorial básico de JADE. [S.l.], Febrero 2005.
- [JADE Wikispaces]JADE WIKISPACES. Programacíon JADE. [S.l.]. Disponível em: <http://programacionjade.wikispaces.com>. Acesso em: 22 Dez 2007.
- [Vaucher e Ncho]VAUCHER, J.; NCHO, A. JADE Tutorial and Primer. [S.l.]. Disponível em: <www.iro.umontreal.ca/ vaucher/Agents/Jade/JadePrimer.html>. Acesso em: 22 Dez 2007.